# **MITSUBISHI**

三菱HEMS 三菱地所ホームHEMS 情報収集ユニット

# 形名 HM-GW02 HM-GW02MJ

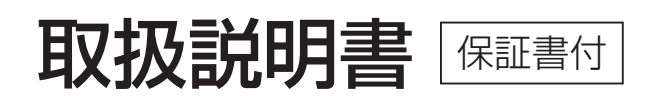

保証書はこの取扱説明書の裏表紙に 付いておりますので、お買い上げの 販売店の記入をお受けください。

このたびは三菱HEMS/三菱地所ホームHEMSをお買い 求めいただきまして、まことにありがとうございます。

● ご使用の前に、この「取扱説明書」をよくお読みになり、 正しく安全にお使いください。

● 裏表紙の「保証書」は「お買上げ日・販売店名」などの 記入を確かめて、販売店からお受取りください。

●「取扱説明書(保証書)」は大切に保存してください。

この製品は国内用ですので日本国外では使用できません。 また、アフターサービスもできません。 This appliance is designed for use in Japan only and can not be used in any other country. No servicing is available outside of Japan

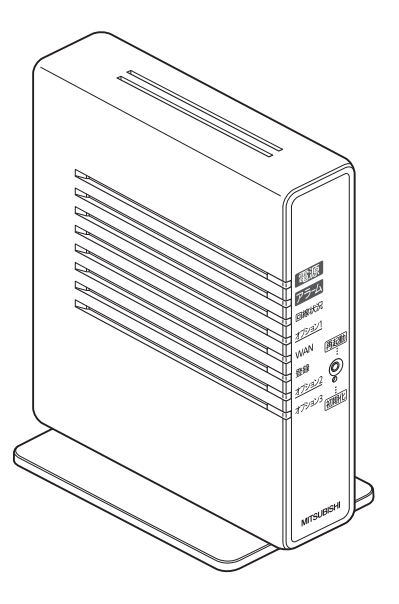

# **もくじ**

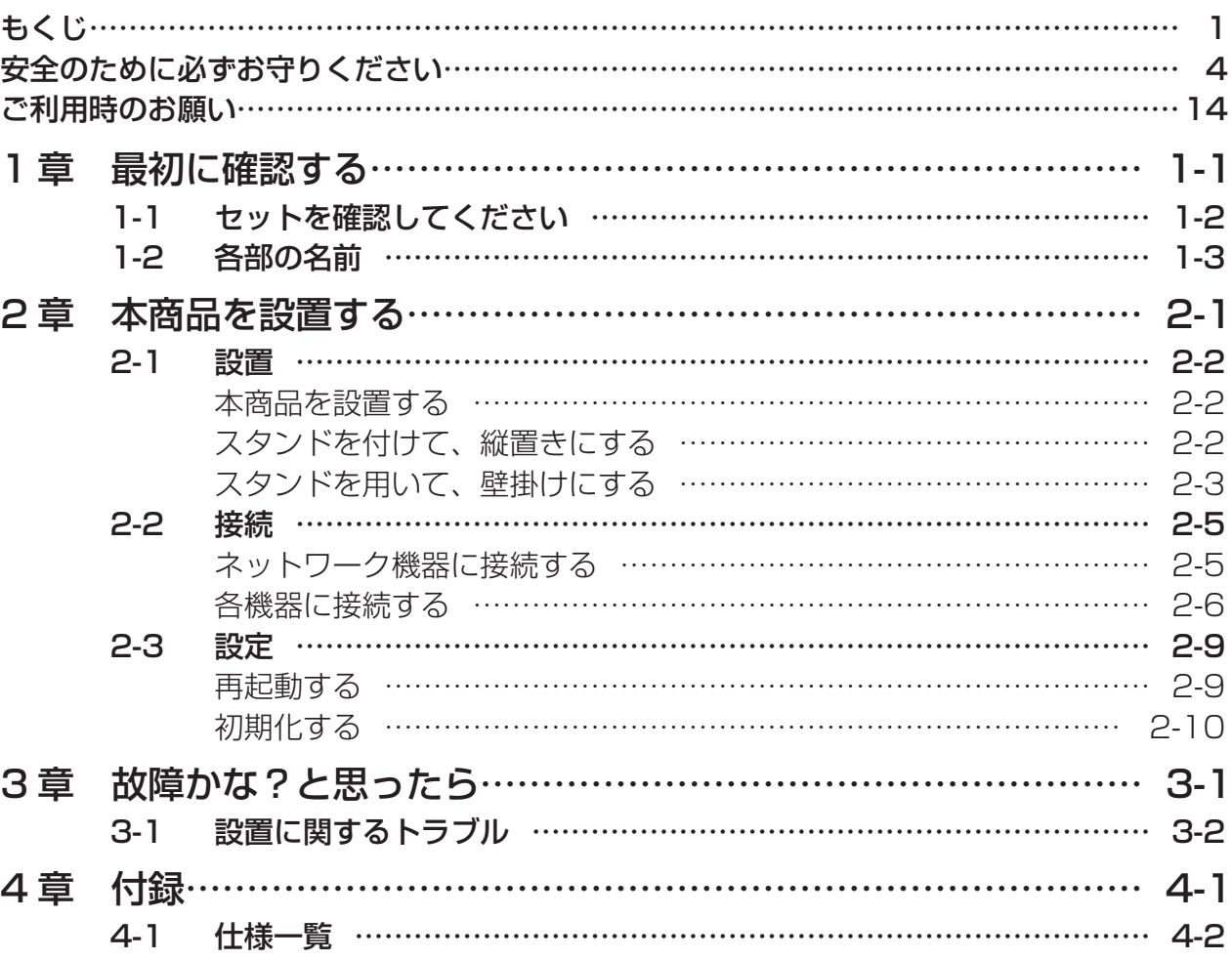

Oracle® と Java は、Oracle Corporation 及びその子会社、関連会社の米国及びその他の国における登録商 標です。 この製品には、Apache Software Foundation(http://www.apache.org/)によって開発されたソフトウェ アが含まれています。

Copyright (c) 2010-2013 Mitsubishi Electric Corporation.

Ethernet® は、米国 XEROX 社の登録商標です。

Linux® は、Linus Torvalds 氏の米国及びその他の国における登録商標です。

その他、各会社名、各製品名は各社の商標または登録商標です。

This product includes the OSGi Service Platform API code from the OSGi Alliance provided under an Apache License Version 2.0.

http://www.osgi.org/Main/ApacheLicense2

See Also OSGi Specifi cation License, Version 2.0. http://www.osgi.org/Specifi cations/Licensing

This product includes the crimson bundle which includes software developed by the Apache Crimson project released under Apache Software License, Version 1.1 (c) 1999-2003. http://xml.apache.org/dist/LICENSE.txt

RSA Data Security, Inc. MD5 Message-Digest Algorithm

 $\overline{\phantom{0}}$ Copyright (c) 1998, 1999, 2000 Thai Open Source Software Center Ltd

Permission is hereby granted, free of charge, to any person obtaining a copy of this software and associated documentation fi les (the "Software"), to deal in the Software without restriction, including without limitation the rights to use, copy, modify, merge, publish, distribute, sublicense, and/or sell copies of the Software, and to permit persons to whom the Software is furnished to do so, subject to the following conditions:]

The above copyright notice and this permission notice shall be included in all copies or substantial portions of the Software.

THE SOFTWARE IS PROVIDED "AS IS", WITHOUT WARRANTY OF ANY KIND, EXPRESS OR IMPLIED, INCLUDING BUT NOT LIMITED TO THE WARRANTIES OF MERCHANTABILITY, FITNESS FOR A PARTICULAR PURPOSE AND NONINFRINGEMENT.

IN NO EVENT SHALL THE AUTHORS OR COPYRIGHT HOLDERS BE LIABLE FOR ANY CLAIM, DAMAGES OR OTHER LIABILITY, WHETHER IN AN ACTION OF CONTRACT, TORT OR OTHERWISE, ARISING FROM, OUT OF OR IN CONNECTION WITH THE SOFTWARE OR THE USE OR OTHER DEALINGS IN THE SOFTWARE.

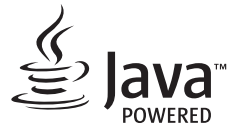

#### $\overline{\phantom{0}}$ LICENSE ISSUES =============

The OpenSSL toolkit stays under a dual license, i.e. both the conditions of the OpenSSL License and the original SSLeay license apply to the toolkit.

See below for the actual license texts. Actually both licenses are BSD-style Open Source licenses. In case of any license issues related to OpenSSL please contact openssl-core@openssl.org.

#### OpenSSL License

-------------------------------------------

======================================================================== Copyright (c) 1998-2011 The OpenSSL Project. All rights reserved.

Redistribution and use in source and binary forms, with or without modifi cation, are permitted provided that the following conditions are met:

- 1. Redistributions of source code must retain the above copyright notice, this list of conditions and the following disclaimer.
- 2. Redistributions in binary form must reproduce the above copyright notice, this list of conditions and the following disclaimer in the documentation and/or other materials provided with the distribution.
- 3. All advertising materials mentioning features or use of this software must display the following acknowledgment: "This product includes software developed by the OpenSSL Project for use in the OpenSSL Toolkit. (http://www. openssl.org/)"
- 4. The names "OpenSSL Toolkit" and "OpenSSL Project" must not be used to endorse or promote products derived from this software without prior written permission. For written permission, please contact openssl-core@openssl. org.
- 5. Products derived from this software may not be called "OpenSSL" nor may "OpenSSL" appear in their names without prior written permission of the OpenSSL Project.
- 6. Redistributions of any form whatsoever must retain the following acknowledgment: "This product includes software developed by the OpenSSL Project for use in the OpenSSL Toolkit (http://www.openssl.org/)"

THIS SOFTWARE IS PROVIDED BY THE OpenSSL PROJECT ``AS IS'' AND ANY EXPRESSED OR IMPLIED WARRANTIES, INCLUDING, BUT NOT LIMITED TO, THE IMPLIED WARRANTIES OF MERCHANTABILITY AND FITNESS FOR A PARTICULAR PURPOSE ARE DISCLAIMED. IN NO EVENT SHALL THE OpenSSL PROJECT OR ITS CONTRIBUTORS BE LIABLE FOR ANY DIRECT, INDIRECT, INCIDENTAL, SPECIAL, EXEMPLARY, OR CONSEQUENTIAL DAMAGES (INCLUDING, BUT NOT LIMITED TO, PROCUREMENT OF SUBSTITUTE GOODS OR SERVICES; LOSS OF USE, DATA, OR PROFITS; OR BUSINESS INTERRUPTION)

HOWEVER CAUSED AND ON ANY THEORY OF LIABILITY, WHETHER IN CONTRACT, STRICT LIABILITY, OR TORT (INCLUDING NEGLIGENCE OR OTHERWISE) ARISING IN ANY WAY OUT OF THE USE OF THIS SOFTWARE, EVEN IF ADVISED OF THE POSSIBILITY OF SUCH DAMAGE. ========================================================================

This product includes cryptographic software written by Eric Young (eay@cryptsoft.com). This product includes software written by Tim Hudson (tjh@cryptsoft.com).

#### Original SSLeay License ----------------------------------------------------

Copyright (C) 1995-1998 Eric Young (eay@cryptsoft.com) All rights reserved.

This package is an SSL implementation written by Eric Young (eay@cryptsoft.com). The implementation was written so as to conform with Netscapes SSL.

This library is free for commercial and non-commercial use as long as the following conditions are aheared to. The following conditions apply to all code found in this distribution, be it the RC4, RSA, lhash, DES, etc., code; not just the SSL code. The SSL documentation included with this distribution is covered by the same copyright terms except that the holder is Tim Hudson (tjh@cryptsoft.com).

Copyright remains Eric Young's, and as such any Copyright notices in the code are not to be removed.

If this package is used in a product, Eric Young should be given attribution as the author of the parts of the library used. This can be in the form of a textual message at program startup or in documentation (online or textual) provided

with the nackage.

Redistribution and use in source and binary forms, with or without modifi cation, are permitted provided that the following conditions are met:

- 1. Redistributions of source code must retain the copyright notice, this list of conditions and the following disclaimer.
- 2. Redistributions in binary form must reproduce the above copyright notice, this list of conditions and the following disclaimer in the documentation and/or other materials provided with the distribution.
- 3. All advertising materials mentioning features or use of this software must display the following acknowledgement: "Ihis product includes cryptographic software written by Eric Young (eay@cryptsoft.com)" The word<br>'cryptographic' can be left out if the rouines from the library being used are not cryptographic related :-).
- 4. If you include any Windows specifi c code (or a derivative thereof) from the apps directory (application code) you must include an acknowledgement: "This product includes software written by Tim Hudson (tjh@cryptsoft.com)"

THIS SOFTWARE IS PROVIDED BY ERIC YOUNG ``AS IS'' AND ANY EXPRESS OR IMPLIED WARRANTIES, INCLUDING, BUT NOT LIMITED TO, THE IMPLIED WARRANTIES OF MERCHANTABILITY AND FITNESS FOR A PARTICULAR PURPOSE ARE DISCLAIMED. IN NO EVENT SHALL THE AUTHOR OR CONTRIBUTORS BE LIABLE FOR ANY DIRECT, INDIRECT, INCIDENTAL, SPECIAL, EXEMPLARY, OR CONSEQUENTIAL DAMAGES (INCLUDING, BUT NOT LIMITED TO, PROCUREMENT OF SUBSTITUTE GOODS OR SERVICES; LOSS OF USE, DATA, OR PROFITS; OR BUSINESS INTERRUPTION)

HOWEVER CAUSED AND ON ANY THEORY OF LIABILITY, WHETHER IN CONTRACT, STRICT LIABILITY, OR TORT (INCLUDING NEGLIGENCE OR OTHERWISE) ARISING IN ANY WAY OUT OF THE USE OF THIS SOFTWARE, EVEN IF ADVISED OF THE POSSIBILITY OF SUCH DAMAGE.

The licence and distribution terms for any publically available version or derivative of this code cannot be changed. i.e. this code cannot simply be copied and put under another distribution licence [including the GNU Public Licence.]

ー 本製品は、GNU GENERAL PUBLIC LICENSE Version 2(以下 |ソフトウェア使用許諾契約書」)に基づき、フリーソフトウェア として使用許諾されるソフトウェアモジュールを使用しています。 対象となるソフトウェアモジュールの提供を希望する場合は、下記メールアドレスまでお問い合わせください。なお、媒体提供の際に

別途実費を申し受ける場合があります。 メールアドレス(hgw\_gpl\_mit@nb.MitsubishiElectric.co.jp)ソフトウェアモジュールの使用条件等の詳細につきましては、各ソ フトウェアの使用許諾契約書をお読みください。尚、第三者による規定であるため、原文 ( 英文 ) を掲載いたします。

ー GNU GENERAL PUBLIC LICENSE Version 2, June 1991

Copyright (C) 1989, 1991 Free Software Foundation, Inc., 51 Franklin Street, Fifth Floor, Boston, MA 02110-1301 USA Everyone is permitted to copy and distribute verbatim copies of this license document, but changing it is not allowed.

#### Preamble

The licenses for most software are designed to take away your freedom to share and change it. By contrast, the GNU General Public License is intended to guarantee your freedom to share and change free software-to make sure<br>the software is free for all its users. This General Public License applies to most of the Free Software Found software and to any other program whose authors commit to using it. (Some other Free Software Foundation software is covered by the GNU Lesser General Public License instead.) You can apply it to your programs, too.

When we speak of free software, we are referring to freedom, not price. Our General Public Licenses are designed to make sure that you have the freedom to distribute copies of free software (and charge for this service if you wish), that you receive source code or can get it if you want it, that you can change the software or use pieces of it in new free programs; and that you know you can do these things.

To protect your rights, we need to make restrictions that forbid anyone to deny you these rights or to ask you to surrender the rights. These restrictions translate to certain responsibilities for you if you distribute copies of the software, or if you modify it.

For example, if you distribute copies of such a program, whether gratis or for a fee, you must give the recipients all the rights that you have. You must make sure that they, too, receive or can get the source code. And you must show them these terms so they know their rights.

We protect your rights with two steps: (1) copyright the software, and (2) off er you this license which gives you legal permission to copy, distribute and/or modify the software.

Also, for each author's protection and ours, we want to make certain that everyone understands that there is no warranty for this free software. If the software is modifi ed by someone else and passed on, we want its recipients to know that what they have is not the original, so that any problems introduced by others will not refl ect on the original authors' reputations.

Finally, any free program is threatened constantly by software patents. We wish to avoid the danger that redistributors of a free program will individually obtain patent licenses, in eff ect making the program proprietary. To prevent this, we have made it clear that any patent must be licensed for everyone's free use or not licensed at all.

The precise terms and conditions for copying, distribution and modifi cation follow.

#### GNU GENERAL PUBLIC LICENSE

TERMS AND CONDITIONS FOR COPYING, DISTRIBUTION AND MODIFICATION

0. This License applies to any program or other work which contains a notice placed by the copyright holder saying it may be distributed under the terms of this General Public License. The "Program", below, refers to any such program or work, and a "work based on the Program" means either the Program or any derivative work under copyright law: that is to say, a work containing the Program or a portion of it, either verbatim or with modifi cations and/or translated into another language. (Hereinafter, translation is included without limitation in the term "modifi cation".) Each licensee is addressed as "you".

Activities other than copying, distribution and modifi cation are not covered by this License; they are outside its scope. The act of running the Program is not restricted, and the output from the Program is covered only if its contents constitute a work based on the Program (independent of having been made by running the Program). Whether that is true depends on what the Program does.

1. You may copy and distribute verbatim copies of the Program's source code as you receive it, in any medium, provided that you conspicuously and appropriately publish on each copy an appropriate copyright notice and disclaimer of warranty; keep intact all the notices that refer to this License and to the absence of any warranty; and give any other recipients of the Program a copy of this License along with the Program.

You may charge a fee for the physical act of transferring a copy, and you may at your option offer warranty protection in exchange for a fee.

2. You may modify your copy or copies of the Program or any portion of it, thus forming a work based on the Program, and copy and distribute.

# **安全のために必ずお守りください**

お使いになる人や他の人への危害、財産への損害を未然に防ぐため、必ずお守りいただくこと を説明しています。

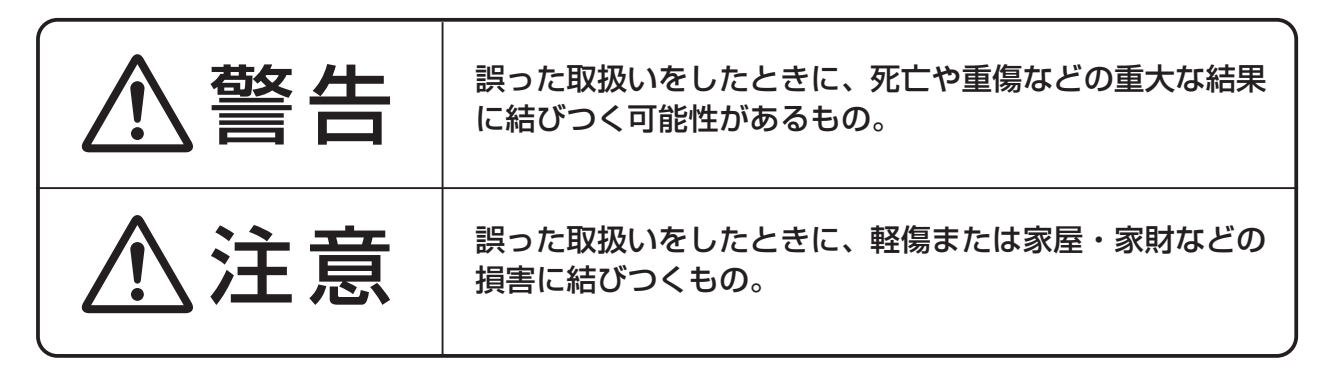

■ "図記号"の意味は次のとおりです。

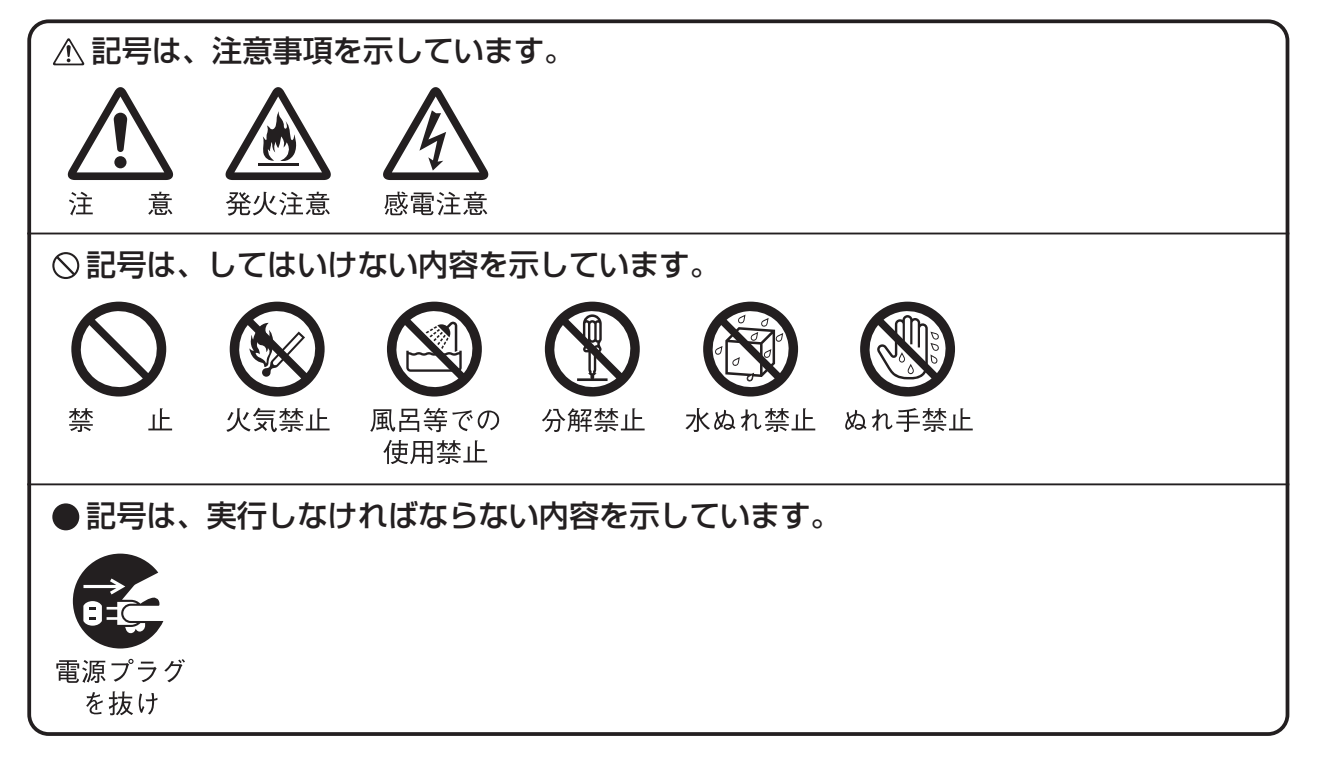

### **ご使用にあたって**

本商品は、クラスB 情報技術装置です。本商品は、家庭環境で使用することを目的としていま すが、本商品がラジオやテレビジョン受信機に近接して使用されると、受信障害を引き起こす ことがあります。

本書に従って正しい取り扱いをして下さい。 VCCI-B

- ご使用の際は取扱説明書にしたがって正しい取り扱いをしてください。
- ●本商品の仕様は国内向けとなっておりますので、海外ではご利用できません。
- This equipment is designed for use in Japan only and cannot be used in any other country.
- ●本商品の故障、誤動作、不具合、あるいは停電などの外部要因によって、通信などの機会を 逸したために生じた損害や万一本商品に登録された情報内容が消失してしまうことなどの 純粋経済損失につきましては、当社は一切その責任を負いかねますので、あらかじめご了承 ください。本商品に登録された情報内容は、別にメモをとるなどして保管くださるようお願 いします。
- 本書に、他社商品の記載がある場合、これは参考を目的としたものであり、記載商品の使用 を強制するものではありません。
- この取扱説明書、ハードウェア、ソフトウェアおよび外観の内容について将来予告なしに変 更することがあります。
- ●停電時には本商品は使用できません。電源が復旧した後は、動作を確実にするため、一度 電源アダプター(電源プラグ)を電源コンセントから抜いた後、10秒以上たってからもう 一度差し込んでください。
- ●本商品に搭載されているソフトウェアの解析(逆コンパイル、逆アセンブル、リバースエン ジニアリングなど)、コピー、転売、改造を行うことを禁止します。

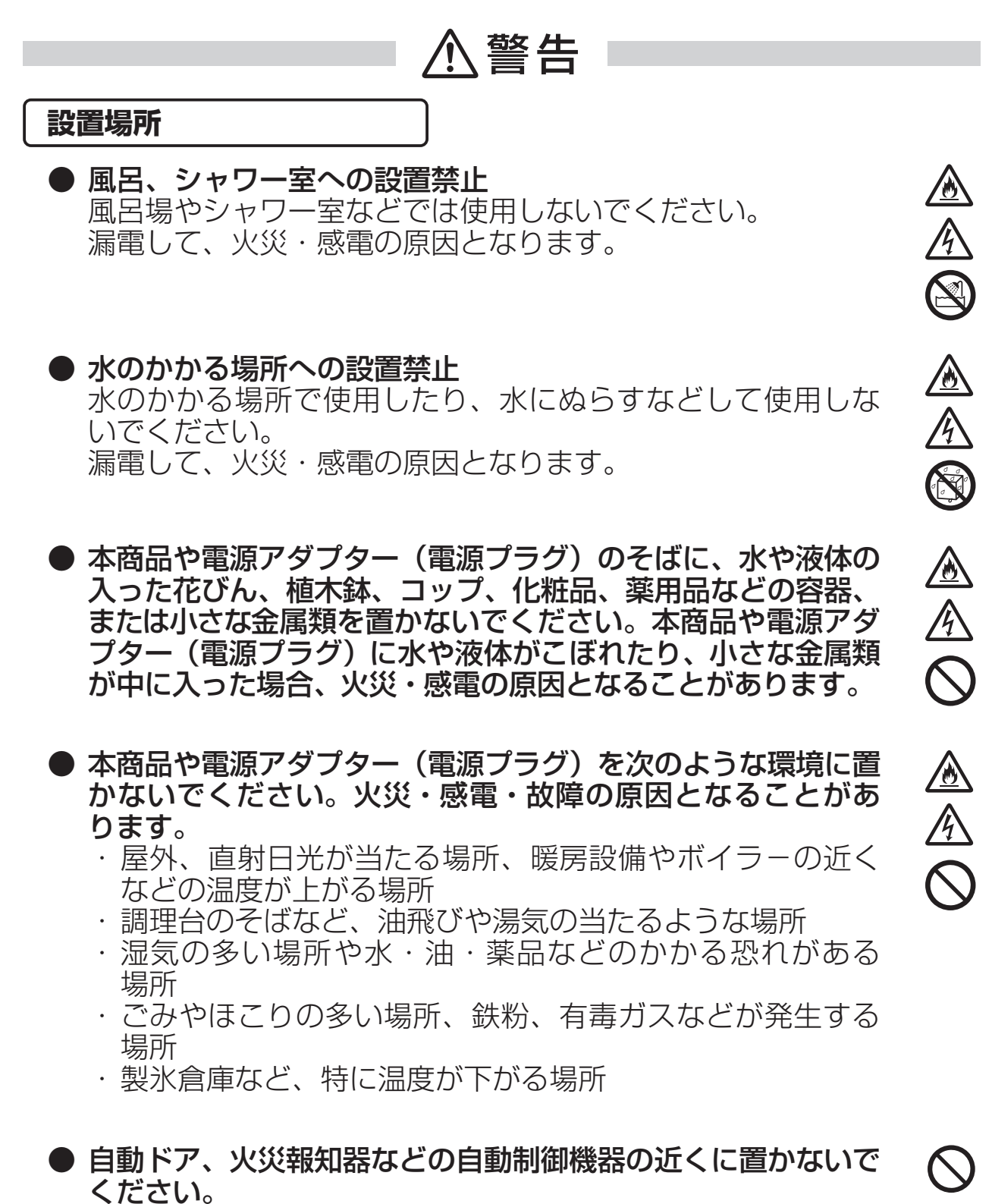

自動ドア、火災報知器などの自動制御機器の近くに置かないで ください。本商品からの電波が自動制御機器に影響を及ぼす ことがあり、誤動作による事故の原因となることがあります。

公介云

金全兵

金全手

▲▲孟〇

▲▲瞎 ▲▲◇

警告

### **こんなときは**

#### ● 発煙した場合

万一、煙が出ている、変なにおいがするなどの異常状態のまま 使用すると、火災・感電の原因となることがあります。電源アダ プター(電源プラグ)、USBポートに接続している機器をそれ ぞれ抜いて、煙が出なくなるのを確認し、保証書に記載されて いる連絡先に修理をご依頼ください。お客様による修理は危険 ですから絶対におやめください。

### ● 水が装置内部に入った場合

万一、本商品やケーブルの内部に水などが入った場合は、すぐ に電源アダプター(電源プラグ)を電源コンセントから抜い て、保証書に記載されている連絡先にご連絡ください。そのまま 使用すると漏電して、火災・感電の原因となります。

#### ● 異常音がしたり、キャビネットが熱くなっている場合

本商品から異常音がしたり、キャビネットが熱くなっている 状態のまま使用すると、火災・感電の原因となることがあり ます。すぐに電源アダプター(電源プラグ)を電源コンセント から抜いて、保証書に記載されている連絡先に修理をご依頼 ください。

### ● 異物が装置内部に入った場合

本商品の通風孔などから内部に金属類や燃えやすい物などの 異物を差し込んだり、落としたりしないでください。万一、 異物が入った場合は、すぐに電源アダプター(電源プラグ)を 電源コンセントから抜いて、保証書に記載されている連絡先に ご連絡ください。 そのまま使用すると、火災・感電の原因となります。 特にお子様のいるご家庭ではご注意ください。

### ● 破損した場合

万一、落としたり、破損した場合は、すぐに電源アダプター(電源 プラグ)を電源コンセントから抜いて、保証書に記載されている 連絡先にご連絡ください。そのまま使用すると、火災・感電の原 因となることがあります。

### ● 雷源アダプターの取り扱い注意

付属の電源アダプター以外を使用したり、付属の電源アダプ ターを他の製品に使用したりしないでください。火災・感電 の原因となることがあります。

また、電源アダプターに物を載せたり、掛けたりしないでく ださい。過熱し、火災・感電の原因となることがあります。

### 警告

### ● 電源アダプターの設置の注意 電源アダプターは風通しの悪い狭い場所(収納棚や本棚の後ろ など)に設置しないでください。過熱し、火災や破損の原因と なることがあります。 また、電源アダプター本体を宙吊りに設置しないでください。 電源プラグと電源コンセント間に隙間が発生し、ほこりによる 火災が発生する可能性があります。 電源アダプター(電源プラグ)は容易に抜き差し可能な電源 コンセントに差し込んでください。

### ● 電源コードが傷んだ場合

電源コードが傷んだ(芯線の露出・断線など)状態のまま使用 すると火災・感電の原因となります。すぐに電源アダプター (電源プラグ)を電源コンセントから抜いて、保証書に記載さ れている連絡先に修理をご依頼ください。

金全圣

▲▲○○

AOAO AAO

### 電源コードの取り扱い注意

付属の電源コード以外を使用したり、付属の電源コードを他 の製品に使用したりしないでください。火災・感電の原因と なります。また、電源コードを傷つけたり、破損したり、加工 したり、無理に曲げたり、引っ張ったり、ねじったり、束ね たりしないでください。火災・感電の原因となります。 重い物を載せたり、加熱したりすると電源コードが破損し、 火災・感電の原因となります。

### **禁止事項**

### ● 延長コード利用の禁止

電源アダプター(電源プラグ)のコードには、延長コードは 使わないでください。火災の原因となることがあります。

### ● たこ足配線の禁止

本商品の電源コードは、たこ足配線にしないでください。たこ 足配線にするとテーブルタップなどが過熱・劣化し、火災の 原因となります。

### ● 商用電源以外の使用禁止

AC100V (50/60Hz) の商用電源以外では絶対に使用しな いでください。火災・感電の原因となります。 差込口が2つ以上ある壁などの電源コンセントに他の電気 製品の電源アダプター(電源プラグ)を差し込む場合は、合計 の電流値が電源コンセントの最大値を超えないように注意して ください。火災・感電の原因となります。

8

### 警告

- 本商品は家庭用の電子機器として設計されております。人命 に直接かかわる医療機器や、極めて高い信頼性を要求される システム(幹線通信機器や電算機システムなど)では使用し ないでください。
- 分解・改造の禁止 本商品を分解・改造しないでください。火災・感電の原因と なります。

### ● ぬらすことの禁止

本商品や電源アダプター(電源プラグ)、ケーブルに水が入っ たりしないよう、また、ぬらさないようにご注意ください。 漏電して火災・感電の原因となります。

AAD AAD AD ● ぬれた手での操作禁止 ぬれた手で本商品や電源アダプター(電源プラグ)、ケーブル を操作したり、接続したりしないでください。感電の原因と なります。

### **その他のご注意**

- 異物を入れないための注意 本商品やケーブルの上に花びん、植木鉢、コップ、化粧品、 - 薬品や水の入った容器、または小さな貴金属を置かないでく ださい。こぼれたり、中に入った場合、火災・感電の原因と なります。
- 航空機内や病院内などの無線機器の使用を禁止された区域で は、本商品の電源を切ってください。電子機器や医療機器に 影響を与え、事故の原因となります。

ふふつ

 $\overline{\bigcirc}$ 

## 警告

● 本商品は、高精度な制御や微弱な信号を取り扱う電子機器や 心臓ペースメーカなどの近くに設置したり、近くで使用した りしないでください。電子機器や心臓ペースメーカなどが誤 動作するなどの原因となることがあります。 また、医療用電子機器の近くや病院内など、使用を制限され た場所では使用しないでください。

● 本商品を医療機器や高い安全性が要求される用途では使用し ないでください。 人が死亡または重傷を負う可能性があり、社会的に大きな混乱 が発生する恐れがあります。

AA00 A

 $\sum$ 

AAO AAO O

# 注意

### **設置場所**

#### ● 火気のそばへの設置禁止

本商品やケーブル類、電源コード、電源アダプターを熱器具 に近づけないでください。ケースやケーブルの被覆などが溶 けて、火災・感電の原因となることがあります。

● 温度の高い場所への設置禁止 直射日光の当たる場所や、温度の高い場所(40℃以上)、発熱 する装置のそばに置かないでください。内部の温度が上がり、 火災の原因となることがあります。

### ● 温度の低い場所への設置禁止 本商品を製氷倉庫など特に温度が下がる場所に置かないでく ださい。本商品が正常に動作しないことがあります。

#### ● 湿度の高い場所への設置禁止 風呂場や加湿器のそばなど、湿度の高い場所(湿度80%以上) では設置および使用はしないでください。火災、感電、故障の 原因となることがあります。

### ● 油飛びや湯気の当たる場所への設置禁止 調理台のそばなど油飛びや湯気が当たるような場所、ほこり の多い場所に置かないでください。火災・感電の原因となる ことがあります。

### ● 不安定な場所への設置禁止

ぐらついた台の上や傾いた場所、振動、衝撃の多い場所など、 不安定な場所に置かないでください。 また、本商品の上に重い物を置かないでください。バランス がくずれて倒れたり、落下してけがの原因となることがあり ます。

● 本商品を逆さまに置かないでください。

## 注意

### ● 通風孔をふさぐことの禁止 本商品の通風孔をふさがないでください。通風孔をふさぐと 内部に熱がこもり、火災の原因となることがあります。次の ような使いかたはしないでください。 ・ 横向きに寝かせる ・ 収納棚や本棚などの風通しの悪い狭い場所に押し込む ・ じゅうたんや布団の上に置く ・ テーブルクロスなどを掛ける ・ 毛布や布団をかぶせる A<br>O ● 横置き・重ね置きの禁止 本商品を横置きや重ね置きしないでください。横置きや重ね 置きすると内部に熱がこもり、火災の原因となることがあり ます。  $\bigcirc$ ● 屋外には設置しないでください。屋外に設置した場合の動作 保証はいたしません。  $\overline{O}$

● 塩水がかかる場所、亜硫酸ガス、アンモニアなどの腐食性ガス が発生する場所で使用しないでください。故障の原因となる ことがあります。

● 温度変化の激しい場所(クーラーや暖房機のそばなど)に置 かないでください。本商品やケーブルの内部に結露が発生し、 火災・感電の原因となります。

AAQA

 $\bigcirc$ 

▲<br>A<br>〇

● 本商品を壁に取り付けるときは、本商品の重みにより落下し ないようしっかりと取り付け設置してください。落下して、 けが・破損の原因となることがあります。

### **禁止事項**

- 乗ることの禁止 本商品に乗らないでください。特に小さなお子様のいるご家庭 ではご注意ください。壊れてけがの原因となることがあります。
- 運用中、本商品は発熱しますので、本商品には長時間触れな いでください。低温やけどの原因となることがあります。

**電源**

### ● プラグの取り扱い注意

電源アダプター(電源プラグ)は電源コンセントに確実に差 し込んでください。抜くときは、必ずプラグを持って抜いて ください。電源コードを引っ張るとコードが傷つき、火災・ 感電の原因となることがあります。 電源アダプター(電源プラグ)の金属部に金属などが触れる と火災、感電の原因となります。

# 注意

● 電源アダプター(電源プラグ)の清掃 電源アダプター(電源プラグ)と電源コンセントの間のほこり は定期的(半年に1回程度)に取り除いてください。火災の 原因となることがあります。 清掃の際は、必ず電源アダプター(電源プラグ)を電源コン セントから抜いてください。火災・感電の原因となることが あります。

● 本商品の電源アダプター(電源プラグ)の抜き差しをする場合 **RZ** は、電源アダプター(電源プラグ)を電源コンセントから抜い てから、10秒以上空けて差し込んでください。

### **その他のご注意**

- 移動させるときの注意 移動させる場合は、電源アダプター(電源プラグ)を電源コン セントから抜き、外部の接続線を外したことを確認の上、 行ってください。コードが傷つき、火災・感電の原因となる ことがあります。
- 火災・地震などが発生した場合、本商品の状態を確認し、異常 が認められた場合には保証書に記載されている連絡先までご連 絡ください。 装置故障の恐れがあります。
- 本書にしたがって接続してください。 間違えると接続機器や回線設備が故障することがあります。

金全器

 $\hat{\mathbb{A}}$ 

## **ご利用時のお願い**

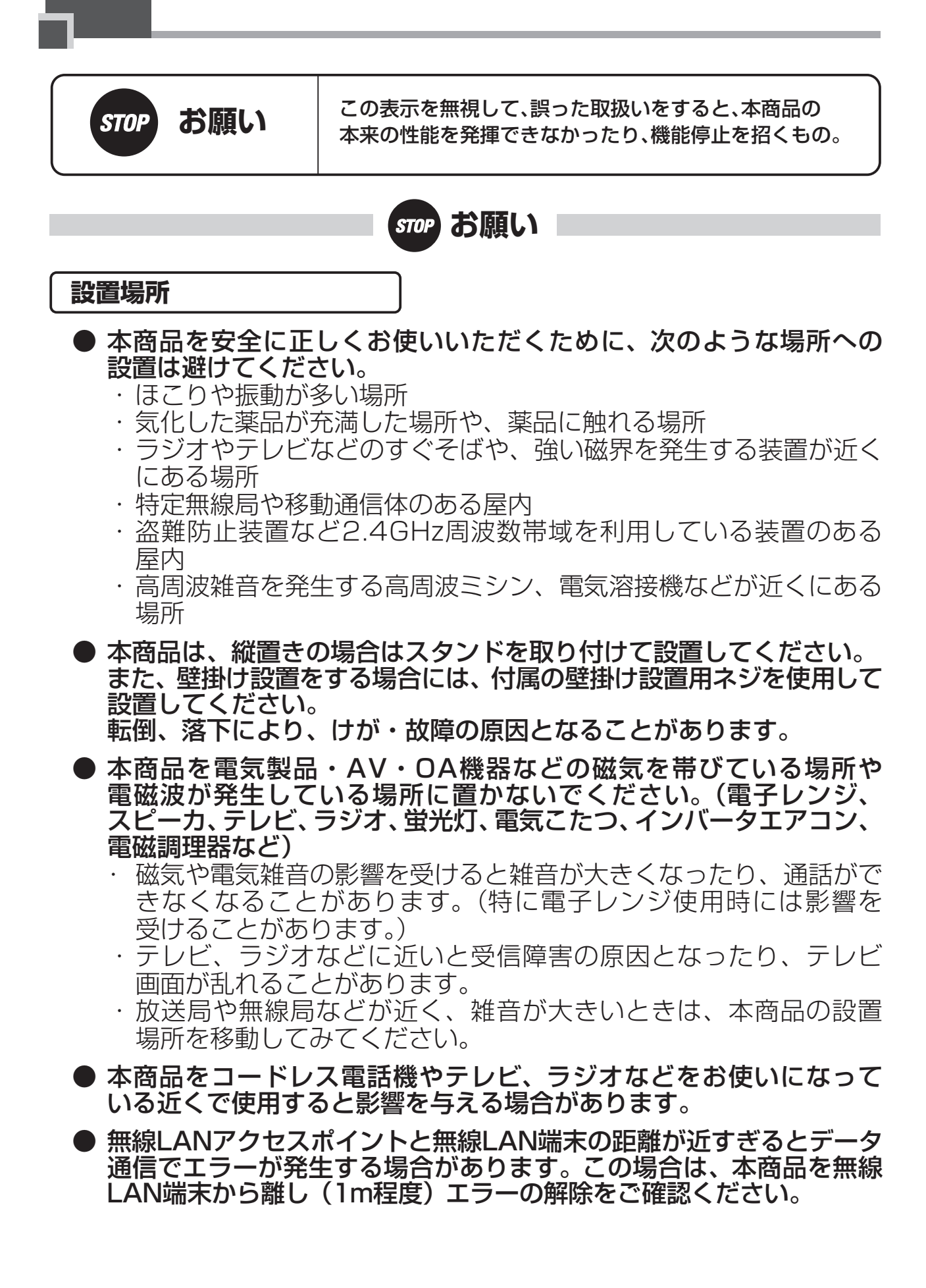

### **STOP お願い**

- 本商品とコードレス電話機や電子レンジなどの電波を放射する装置と の距離が近すぎると通信速度が低下したり、データ通信が切れる場合 があります。また、コードレス電話機の通話にノイズが入ったり、 発信・着信が正しく動作しない場合があります。このような場合は、 お互いを数メートル以上離してお使いください。
- 本商品の隙間から虫が入ると、故障の原因となることがあります。 ・ 厨房や台所などに設置するときは、虫が入らないようにご注意くだ さい。

#### **禁止事項**

- 動作中にケーブル類が外れたり、接続が不安定になると誤動作の原因 となり、大切なデータを失うことがあります。動作中は、コネクタの 接続部には絶対に触れないでください。
- 落としたり、強い衝撃を与えないでください。故障の原因となること があります。
- 長時間電源を切らないでください。電源を切ると、電力量等のデータ の収集や接続機器の操作ができなくなります。
- 本商品は家庭用の電子機器として設計されております。本商品にパソ コンなどの電子機器を非常に多く接続し、通信が集中した場合に、本 商品が正常に動作できない場合がありますのでご注意ください。

### **日頃のお手入れ**

● 本商品のお手入れをする際は、安全のため必ず電源アダプター(電源 プラグ)を電源コンセントから抜いて行ってください。

● 汚れたら、乾いた柔らかい布でふき取ってください。汚れのひどいと きは、中性洗剤を含ませた布でふいた後、乾いた布でふき取ってくだ さい。化学ぞうきんの使用は避けてください。 ただし、コネクタ部分はよく絞った状態でもぬれた布では、絶対に ふかないでください。 ベンジン、シンナーなどの有機溶剤、アルコールは絶対に使用しない でください。変形や変色の原因となることがあります。

● 本商品に殺虫剤などの揮発性の物をかけたりしないでください。また、 ゴムやビニール、粘着テープなどを長時間接触させないでください。 変形や変色の原因となることがあります。

### **電波に関するご注意**

無線 LAN 機器の電波に関するご注意

本商品は、2.4GHz 帯域の電波を使用する無線 LAN オプションを有しています。 この周波数帯では電子レンジなどの産業・科学・医療用機器のほか、他の同種無線局、 工場の製造ライン等で使用される移動体識別用構内無線局、および免許を要しない特定 小電力無線局、アマチュア無線局等(以下、「他の無線局」と略す)が運用されています。

- 1. 本商品を使用する前に、近くで「他の無線局」が運用されていないことを確認してく ださい。
- 2. 万一、本商品と「他の無線局」との間に電波干渉が発生した場合は、速やかに本商品 の使用チャネルを変更するか、使用場所を変えるか、または機器の運用を停止(電波 の発射を停止)してください。
- 本商品は、日本国内でのみ使用できます。
- 次の場所では、電波が反射して通信できない場合があります。
	- ・ 強い磁界、静電気、電波障害が発生するところ(電子レンジ付近など)
	- 金属製の壁(金属補強材が中に埋め込まれているコンクリートの壁も含む)の部屋 ・ 異なる階の部屋同士
- 本商品と同じ無線周波数帯の無線機器が、本商品の通信可能エリアに存在する場合、 転送速度の低下や通信エラーが生じ、正常に通信できない可能性があります。
- 本商品をコードレス電話機やテレビ、ラジオなどをお使いになっている近くで使用する と影響を与える場合があります。
- IEEE802.11n通信を行うためには、 無線LAN端末の無線の暗号化を「なし」 「WPA-PSK(AES)」または「WPA2-PSK(AES)」(推奨)に設定する必要があります。
- 本商品は、他社無線LANカードやパソコン内蔵の無線との動作を保証するものではあり ません。
- **本商品は2.4GHz全帯域を使用する無線設備であり、移動体識別装置の帯域が回避可能**  です。変調方式としてDS-SS方式およびOFDM方式を採用しており、想定干渉距離は 40mです。

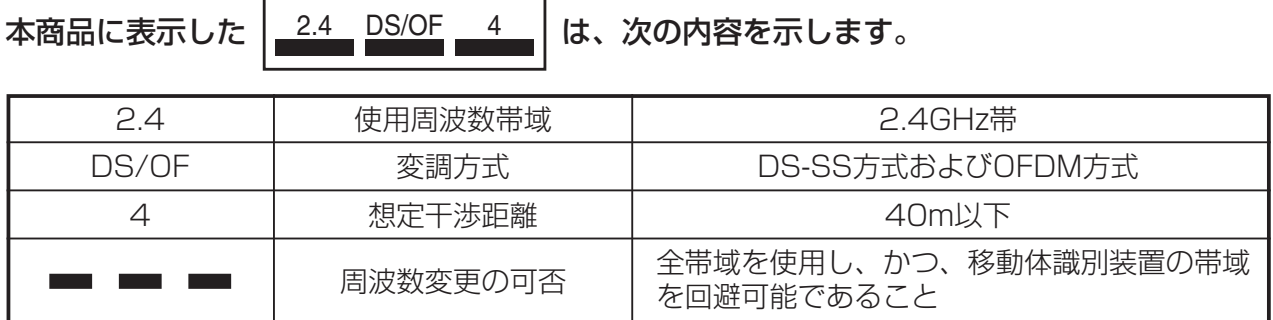

### **無線LAN製品ご使用時におけるセキュリティに関するご注意**

無線LANでは、LANケーブルを使用する代わりに、電波を利用してパソコンなどと無線 LANアクセスポイント間で情報のやり取りを行うため、電波の届く範囲であれば自由に LAN接続が可能であるという利点があります。

その反面、電波はある範囲内であれば障害物(壁など)を越えてすべての場所に届くため、 セキュリティに関する設定を行っていない場合、以下のような問題が発生する可能性があ ります。

● 通信内容を盗み見られる

悪意ある第三者が、電波を故意に傍受し、IDやパスワードまたはクレジットカード番号 などの個人情報、メールの内容などの通信内容を盗み見られる可能性があります。

● 不正に侵入される

 悪意ある第三者が、無断で個人や会社内のネットワークへアクセスし、個人情報や機密 情報を取り出す(情報漏洩)、特定の人物になりすまして通信し、不正な情報を流す(なり すまし)、傍受した通信内容を書き換えて発信する(改ざん)、コンピュータウィルス 等を流しデータやシステムを破壊する(破壊)などの行為をされてしまう可能性があり ます。

本来、無線LANカードや無線LAN アクセスポイントは、これらの問題に対応するための セキュリティの仕組みを持っていますので、無線LAN製品のセキュリティに関する設定を 行って製品を使用することで、その問題が発生する可能性は少なくなります。

無線LAN機器は、工場出荷状態においては、セキュリティに関する設定が行われてい ない場合があります。

したがって、お客様がセキュリティ問題発生の可能性を少なくするためには、無線LAN カードや無線LANアクセスポイントをご使用になる前に、必ず無線LAN機器のセキュリ ティに関するすべての設定をマニュアルにしたがって行ってください。

なお、無線LANの仕様上、特殊な方法によりセキュリティ設定が破られることもありえ ますので、ご理解の上、ご使用ください。

当社では、お客様がセキュリティの設定を行わないで使用した場合の問題を十分理解し た上で、お客様自身の判断と責任においてセキュリティに関する設定を行い、製品を使用 することをお勧めします。

セキュリティ対策を行わず、あるいは、無線LANの仕様上やむをえない事情によりセキュ リティの問題が発生してしまった場合、当社はこれによって生じた損害に対する責任は一切 負いかねますのであらかじめご了承ください。

# **7 最初に確認する**

この章では、付属品や各部の名称、お使いに なる前に確認していただきたいことを説明し ます。

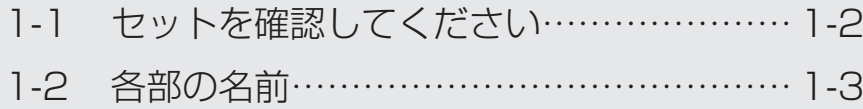

*1*

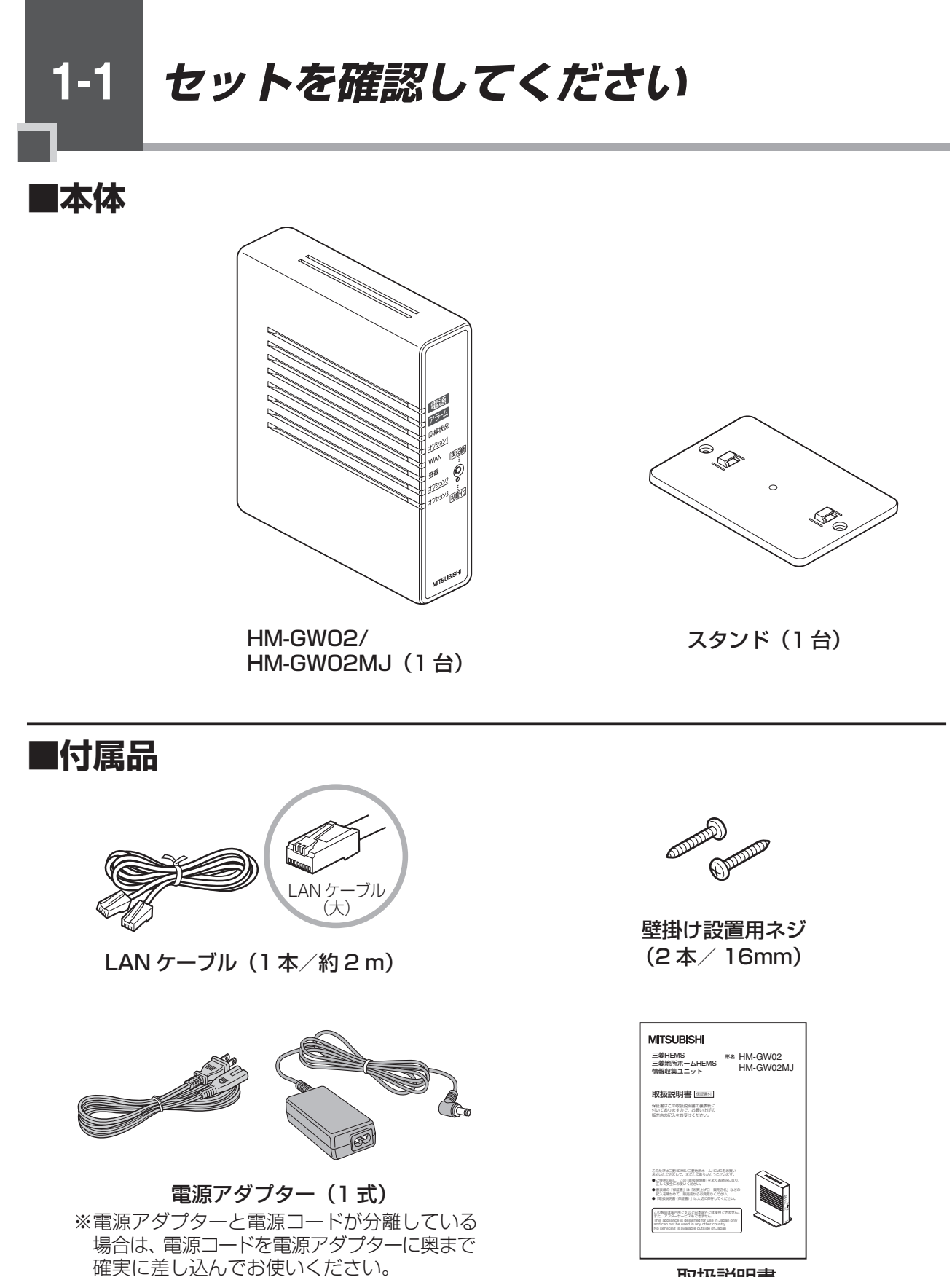

取扱説明書 (本書1部)

●セットに足りないものがあったり、取扱説明書に乱丁・落丁があった場合などは、保証書に 記載されている連絡先にご連絡ください。 ●形状がイラストと異なる場合があります。

**1-2 各部の名前**

本商品各部の名前および機能を説明します。

### ●前面図

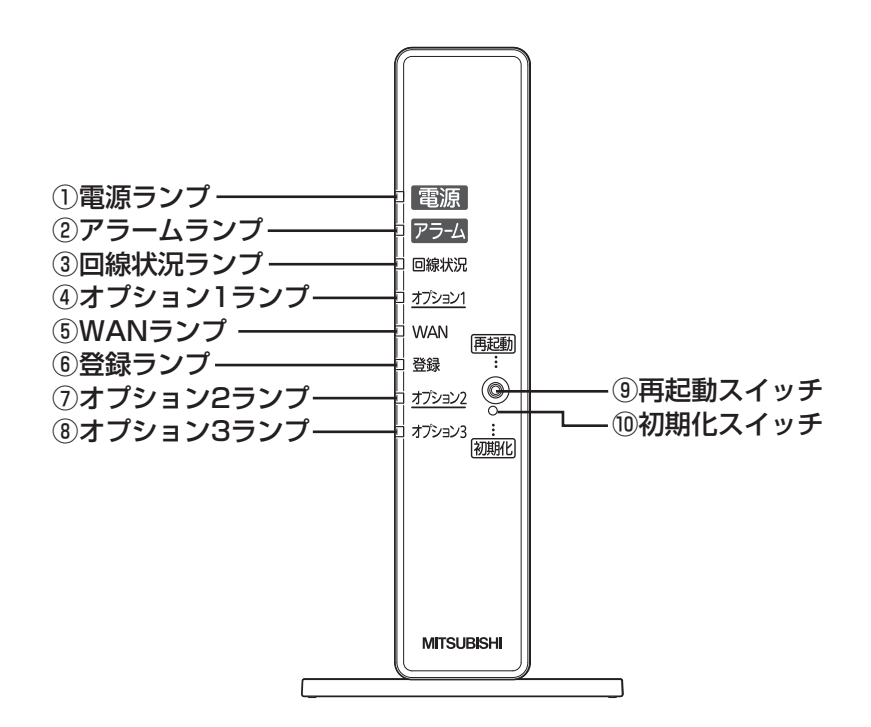

【ランプ表示】

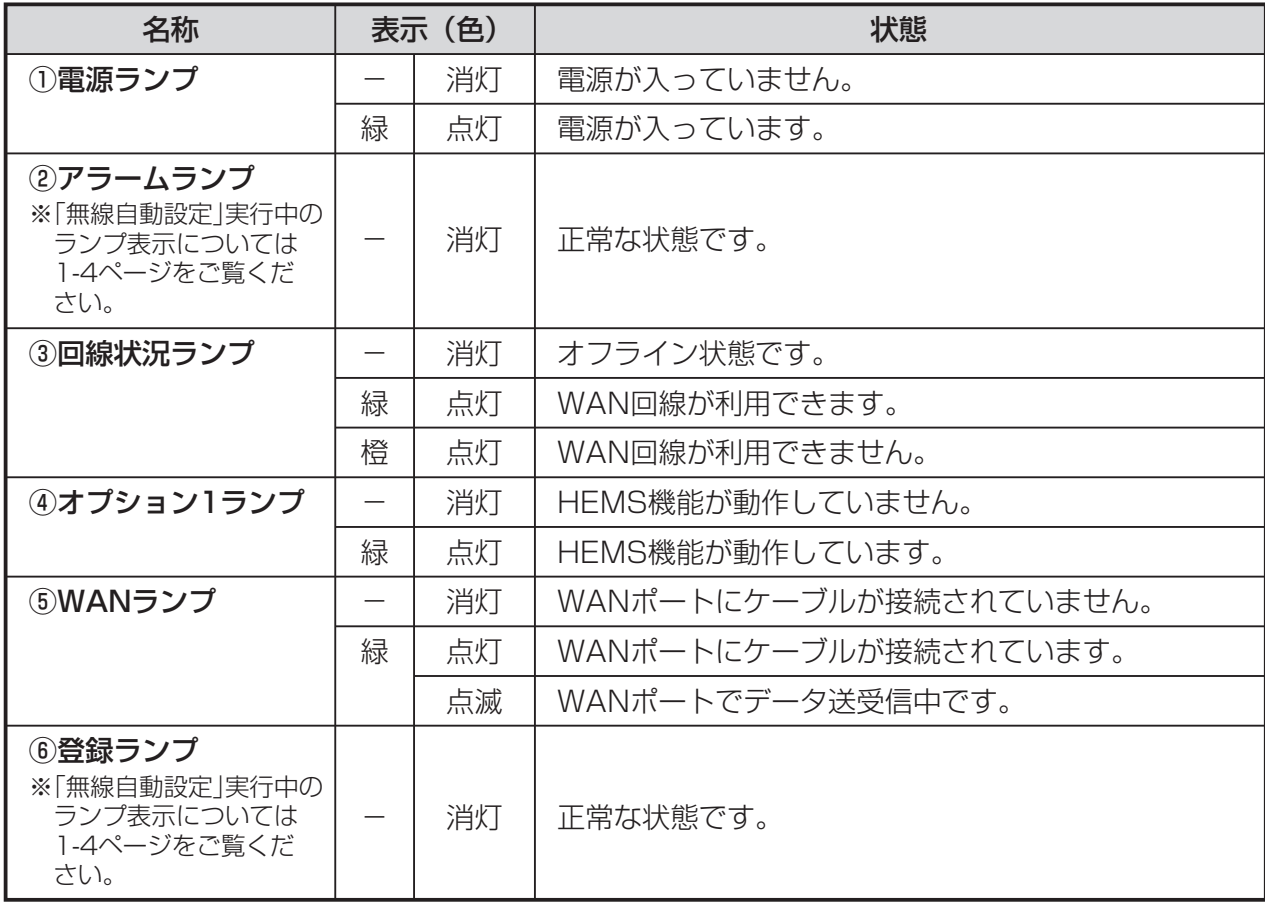

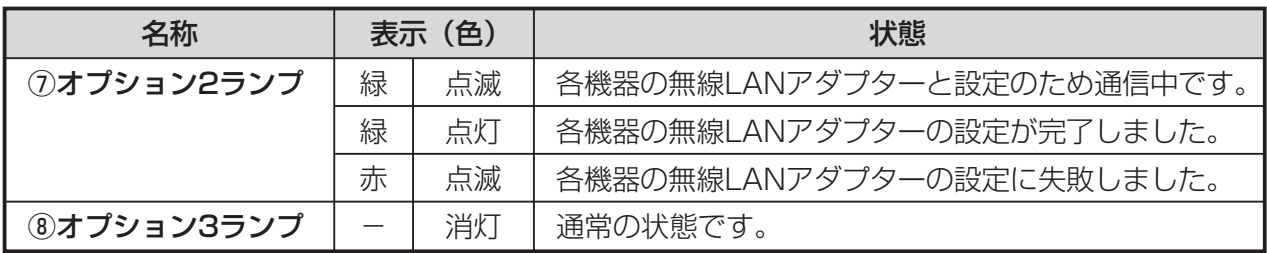

※本商品に電源を入れた際、全ランプが一度点灯します。

### 【スイッチ】

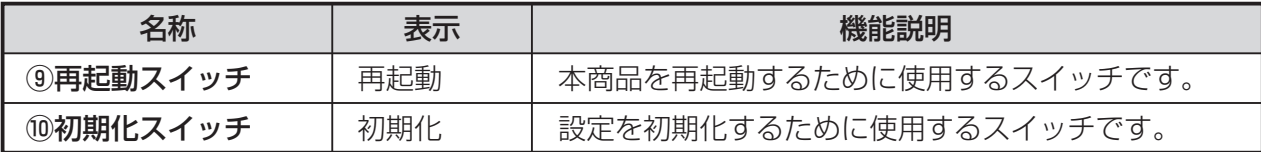

### 【「無線自動設定」実行中のランプ表示】

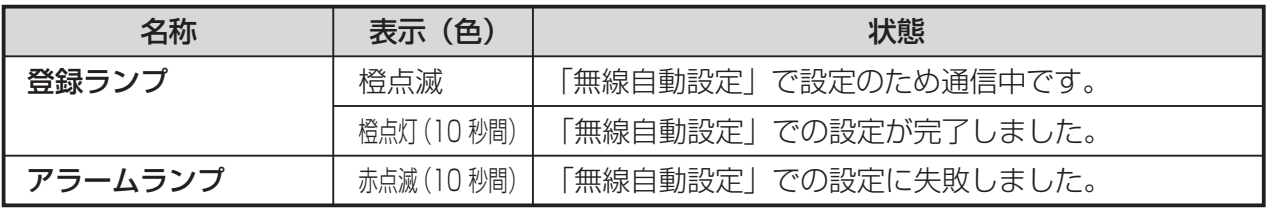

### ●背面図

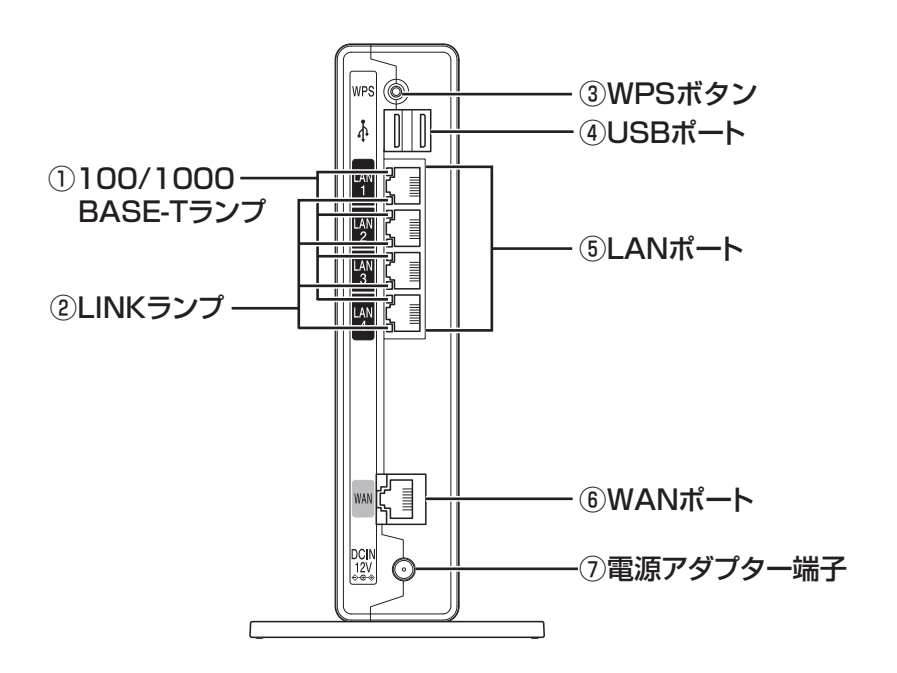

### 【ランプ表示】

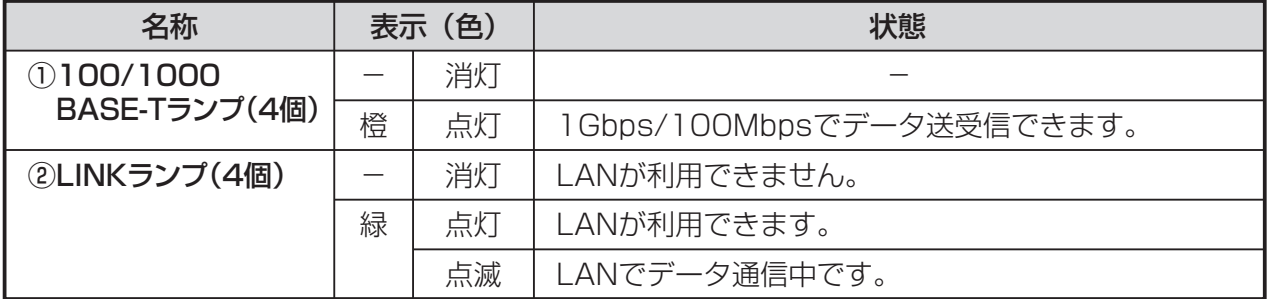

### 【ポート名など】

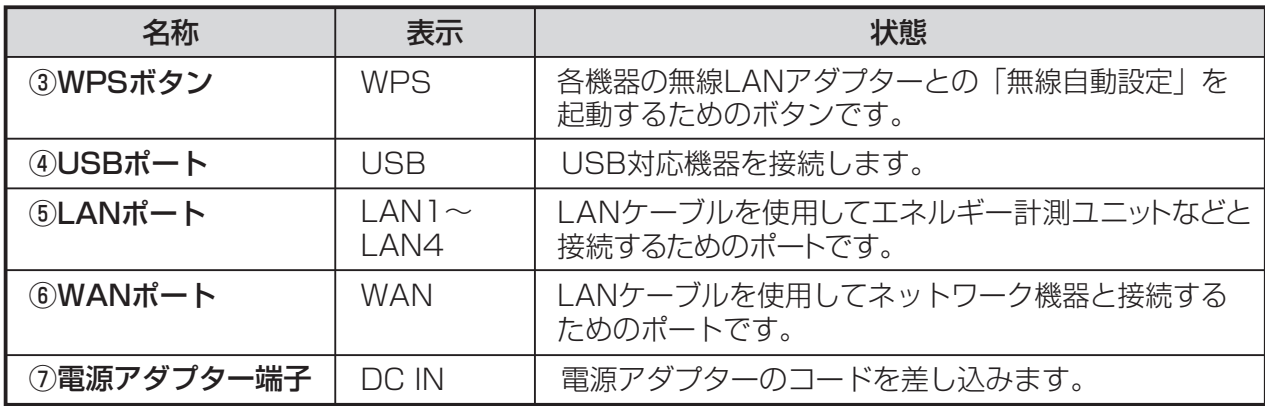

※本商品のUSBポートに接続してご利用できる機器はございません。

(2013年11月現在)

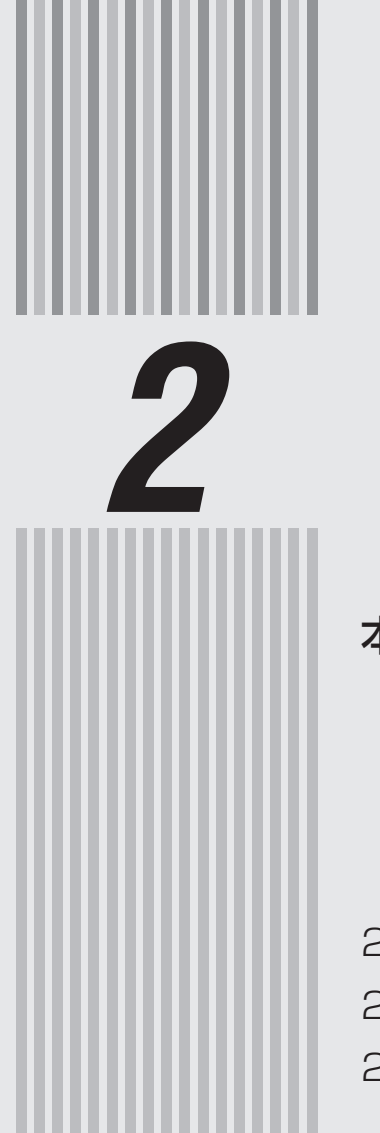

# *2* 本商品を設置する

本商品の設置・接続・設定を行います。

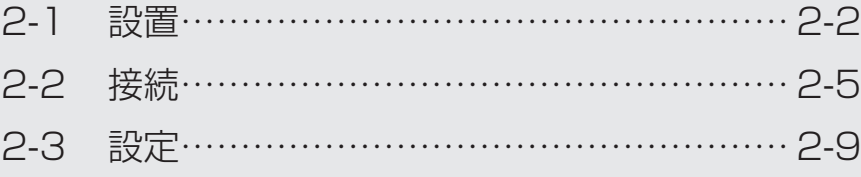

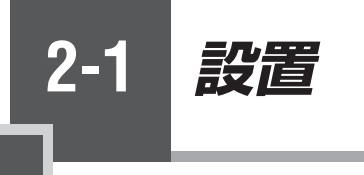

### 本商品を設置する

本商品は、前後左右5cm、上5cm以内に、パソコンや壁などの物がない場所に設置して ください。(壁掛けの場合は除く)

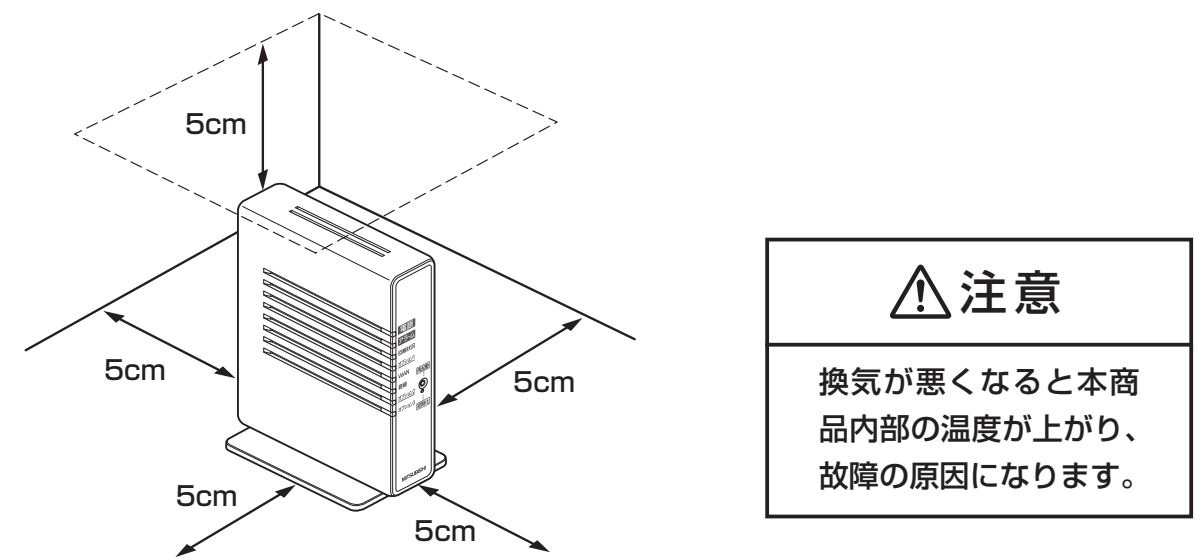

冷蔵庫やTVなど、ノイズ源となる可能性のある機器の近くには設置しないでください。 本商品を横置きや重ね置きしないでください。横置きや重ね置きすると内部に熱がこも り、火災の原因となることがあります。

### スタンドを付けて、縦置きにする

図のように、本商品本体に付属のスタンドを付けて縦置きでご使用ください。

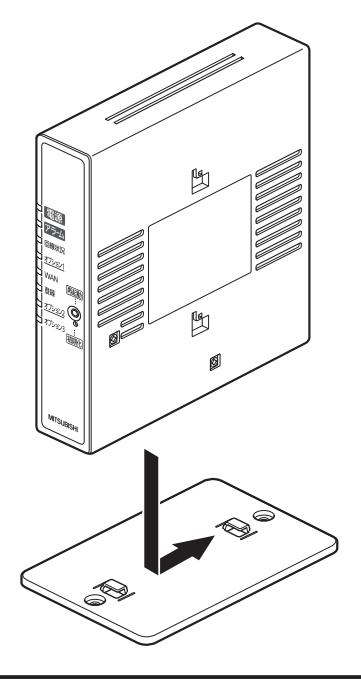

 $\bigwedge$ 注意 本商品は横置きでのご使用はできません。

*2*

本商品を設置する

### スタンドを用いて、壁掛けにする

### ■取り付けかた

スタンドを使用して壁に取り付けます。

あらかじめ、スタンドを本商品に装着して設置方向および設置スペースを確認してから スタンドを取り付けてください。

①付属のスタンドを底面が壁側になるように、付属の壁掛け設置用ネジで取り付け ます。

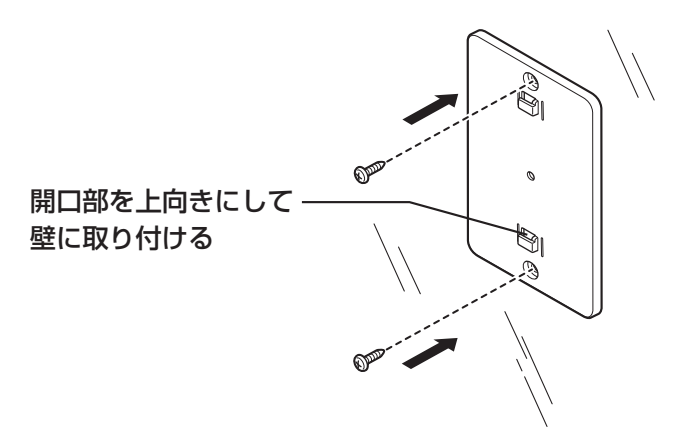

②本商品を、下にスライドさせて固定させます。このとき、力をかけすぎると本商品 および壁が破損する恐れがありますので注意してください。

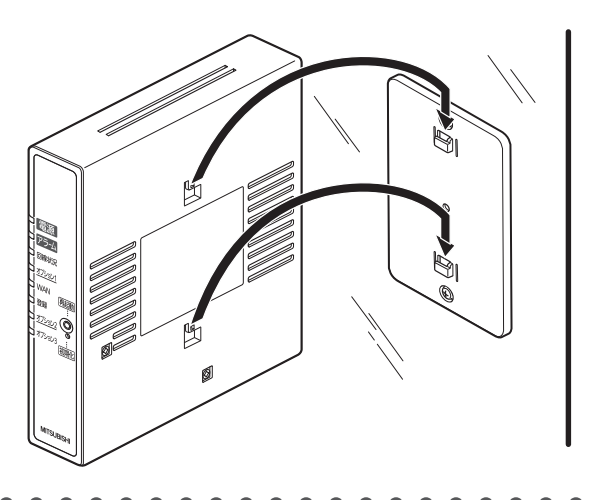

**お願い**

- ●壁掛けの場合、壁掛け面を除く上下左右に5cmの空間を作って設置してください。
- ●壁掛け時には落下すると危険ですので、大きな衝撃や振動などが加わる場所には設置しな いでください。
- ●壁掛け設置されている状態でケーブルなどの接続などを行う際には、落下すると危険です ので必ず本商品本体を手で支えながら行ってください。
- ●本商品が落下すると危険ですので、ベニヤ板などの柔らかい壁への壁掛け設置は避け、確実 に固定できる場所に設置してください。

また、壁掛け設置用ネジの先端が壁から突き出ないようにご注意ください。

■取り外しかた

①本商品を上にスライドさせて取り外します。このとき、力をかけすぎると本商品 および壁が破損する恐れがありますので注意してください。

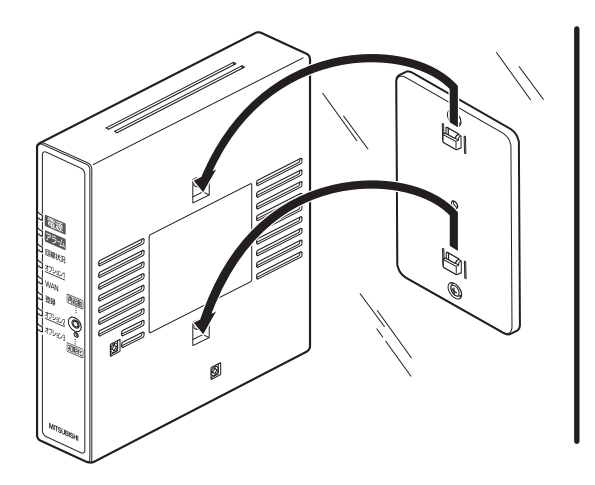

②付属の壁掛け設置用ネジを壁から取り外し、付属のスタンドを取り外します。

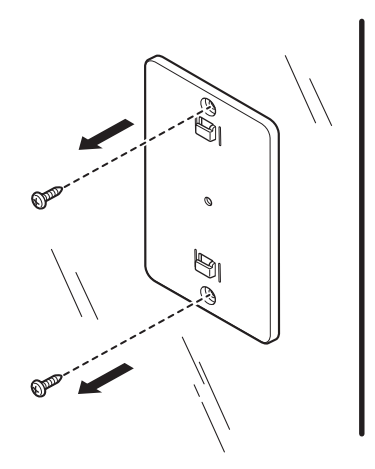

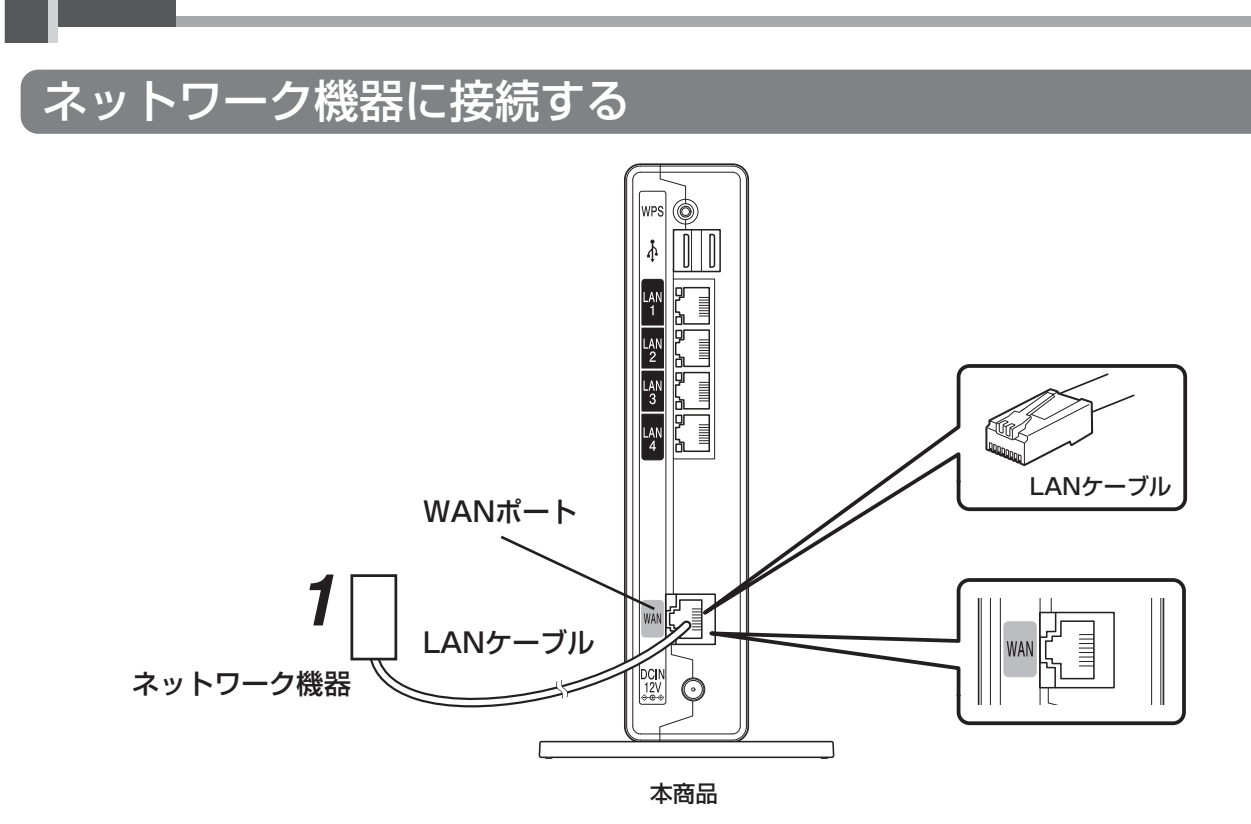

本商品のWANポートとネットワーク機器をLANケーブルで接続する *1*

### 電源アダプターのコードを接続する *2*

**2-2 接続**

このときはまだ、電源アダプター(電源プラグ)は壁などの 電源コンセントに接続しないでください。

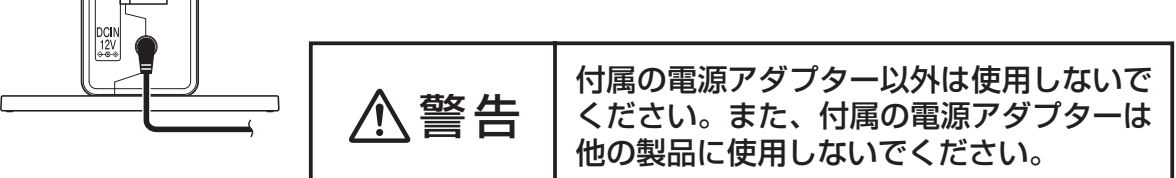

#### 電源アダプター(電源プラグ)を壁などの電源コンセントに接続する *3*

本商品前面のランプが一度全点灯します。

本商品前面のランプが全点灯した後、約1分後に状態によっては以下のランプが 点灯します。

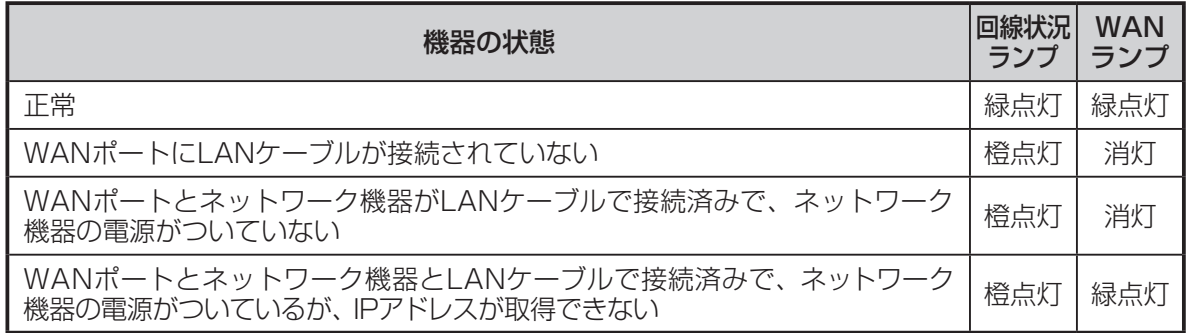

*2*

本商品を設置する

### 各機器に接続する

#### 情報収集ユニットと各機器を接続します。

● 情報収集ユニットと各機器を接続する前に、各機器の電源を入れ、初期設定が完了して いることを確認してください。詳しくは、各機器の据付工事説明書をご覧ください。 ●情報収集ユニットと各機器を無線LANアダプターで接続するときは、必ず各機器の近 くに情報収集ユニットを設置してから行ってください。

### ■無線LANアダプター(HEMS用)で接続する場合

無線LANアダプターで接続するときは、対象機器に1台ずつ接続してください。 無線LANアダプターで接続できる機器は、以下のとおりです。

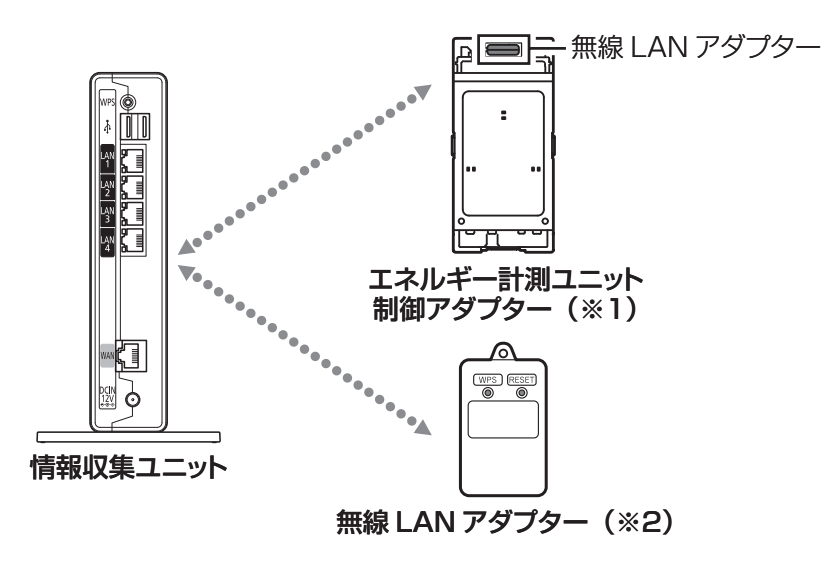

※1:換気システム、エコヌクール、エアロテック ※2:エコキュート、ルームエアコン、冷蔵庫、IH クッキングヒーター

#### **1** 無線LANアダプターのランプ3が緑色に<br>1 点減していることを確認する 点滅していることを確認する ランプ 3 ● ランプ3は5秒に1回点滅します。 ● ランプ1、2は消灯しています。 登録ランプ2 情報収集ユニットの「WPS」ボタンを 「WPS」ボタン  $\sqrt{\frac{1}{2}}$ 1秒以上押す 登録ランプが橙色に点滅します。 **READER** ●旧クッキングヒーターを接続する場合は、操作 が異なります。 詳しくは、IHクッキングヒーター用無線LANア ™ŒU ダプターユニットの取扱説明書をご覧ください。 |⊠ o (背面)

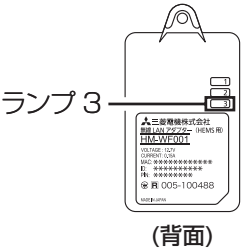

(前面)

 $\sqrt{p}$ 

ランプ 1

(背面)

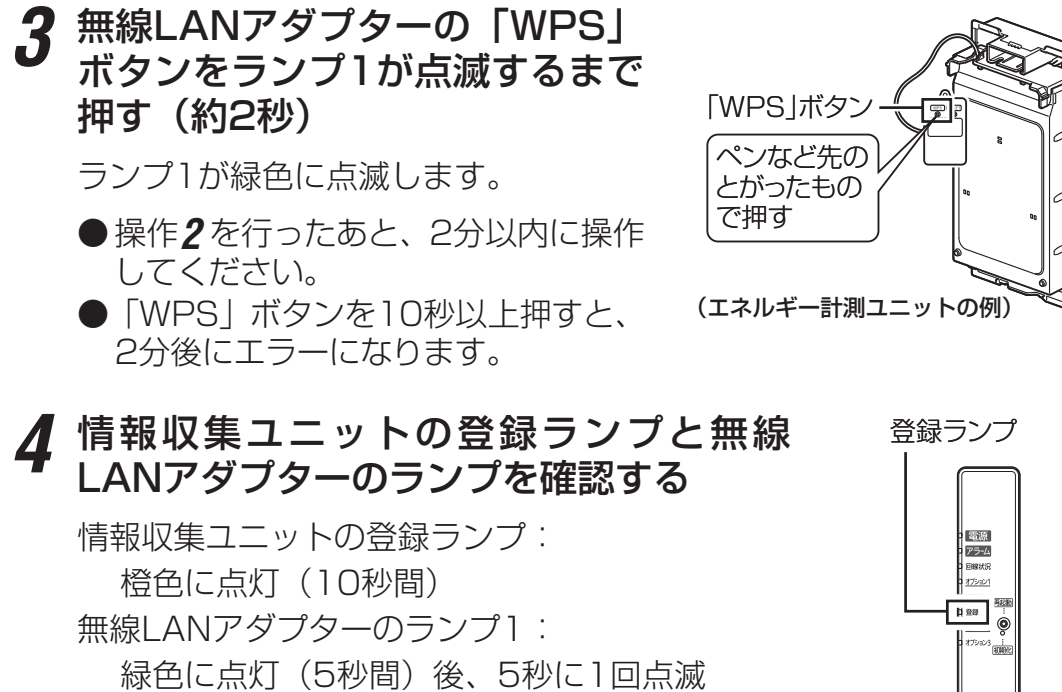

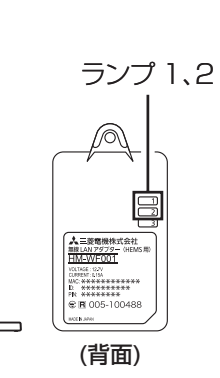

(前面)

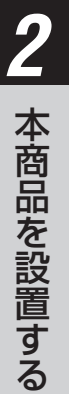

(2回連続して点滅) になれば、設定完了です。 ● 情報収集ユニットのアラームランプ: 赤色に点滅(10秒間) 無線LANアダプターのランプ2: 橙色に点灯(5秒間) になったときは、もう一度、操作*2* からやり直してください。

### <ランプ表示の一覧>

### 情報収集ユニットと各機器の無線LANアダプターのランプ表示は、次のようになります。

#### 【情報収集ユニット】

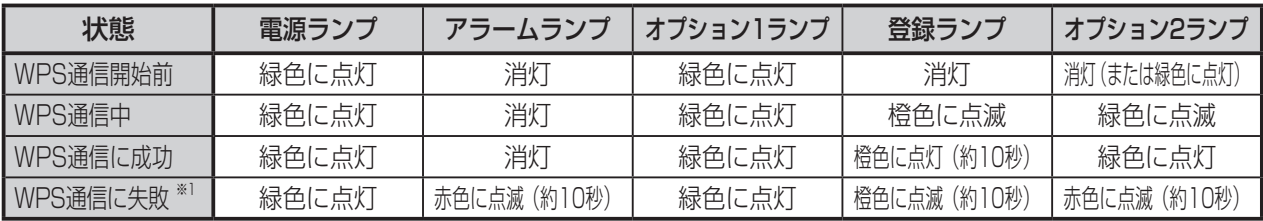

※ 1: 約 10 秒後に WPS 通信開始前の状態に戻ります。

※ 2: 電源を入れた直後のランプ表示については、2-5 ページをご覧ください。

### 【各機器の無線LANアダプター】

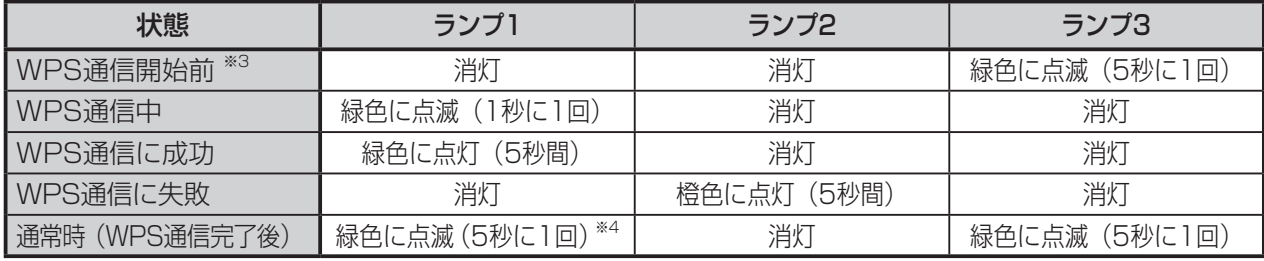

※ 3: 電源を入れてから約 3 分経過後。

※ 4: 2 回連続して点滅します。

### ■ LANケーブルで接続する場合

LANケーブルで接続できる機器は、エネルギー計測ユニット※とテレビです。

※無線LANアダプター(HEMS用)が内蔵されているため、無線LANでも接続できます。 エネルギー計測ユニットの有線/無線の切替方法については、エネルギー計測ユニットの 据付工事説明書をご覧ください。

● 必要な長さのLANケーブルをご用意ください。ストレートタイプのケーブルを使用 してください。

(カテゴリ:5e以上)

**1** 情報収集ユニットのLAN<br>オポートにLANケーブルを差 ポートにLANケーブルを差 し込む

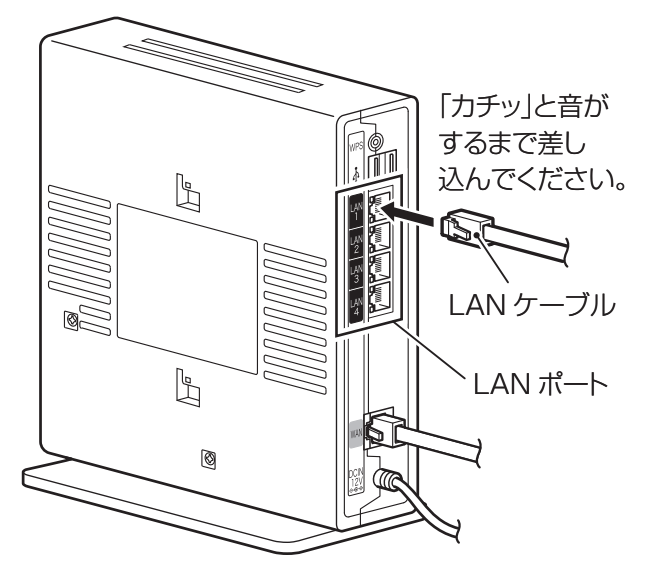

情報収集ユニット

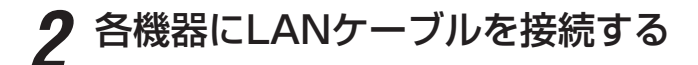

STOP お願い ●

- テレビと情報収集ユニットを接続するときは、テレビ背面の「LAN1端子」と情報収集ユ ニットのLANポートをLANケーブルで接続してください。
- テレビを接続するときは、以下のように設定してください。
	- ・ テレビのメニュー「設定」-「機能設定」-「HEMS設定」-「HEMS制御」を 「入」にする
	- ・ デジタル放送のアンテナを接続していないときは、テレビのメニュー「設定」- 「初期設定」-「時刻設定」で現在時刻を設定する
- テレビで使用するアドレスはDHCPで自動設定されますので、DHCPで取得できるように 設定してください。

### 再起動する

**2-3 設定**

本商品が正常に動作しない場合には、本商品を再起動することをお勧めします。

#### 再起動スイッチを押す *1* 回線状況ランプー 回線状況 オプション1 前面の全ランプが点灯し、その後、すべて WANランプ **WAN** のランプ(電源ランプを除く)が一度消灯 再超動 登録 します。 373322 C 再起動 再び、前面のランプが全点灯した後、約1分 - 322222<br>オプション3 <u>:<br>[初期化</u>] スイッチ 後に以下の状態になっていれば、再起動完 了です。 <WANポートにLANケーブルが接続されているとき> 回線状況ランプ: 緑点灯 WANランプ: 緑点灯 <WANポートにLANケーブルが接続されていないとき> 回線状況ランプ: 橙点灯 WANランプ: 消灯

※正常に動作しなかった場合のランプ表示については、2-5ページをご覧ください。

本商品を設置する

*2*

### 初期化する

初期化とは、本商品に設定した内容を消去して、工場出荷状態に戻すことをいいます。 本商品を廃却するときなど設定した内容を消去する場合には、本商品を初期化すること をお勧めします。

一度初期化すると、それまでに蓄積したデータや設定した内容はすべて消去され、工場 出荷状態に戻りますのでご注意ください。

初期化スイッチをボールペンなどの先端の細い棒状の物で押し続ける *1*

※操作*3* でオプション1ランプが緑点灯するまで、初期化スイッチを押した状態で 操作してください。

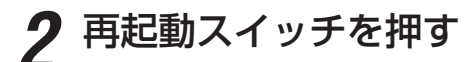

前面の全ランプが点灯し、その後、すべてのランプ (電源ランプを除く)が一度消灯します。

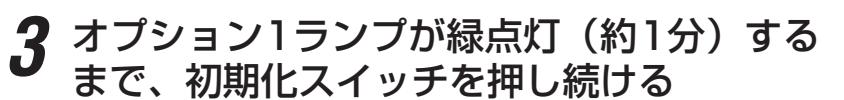

オプション1ランプが緑点灯になれば、初期化完了 です。

※オプション1ランプが緑点灯するまで初期化スイ ッチを押し続けなかった場合は、初期化が完了し ません。操作*1* から操作をやり直してください。

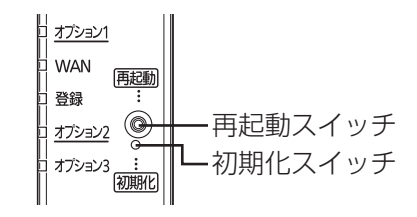

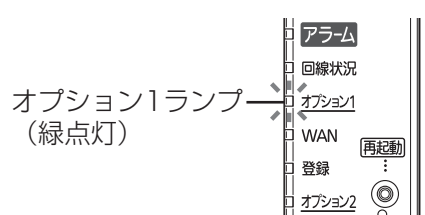

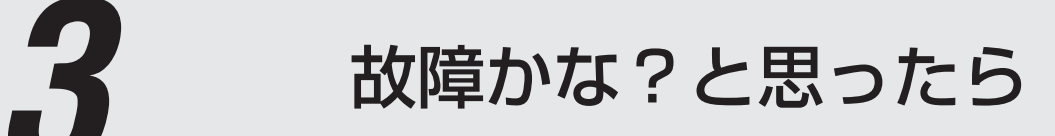

トラブルが起きたときや疑問点があるときは、 まずこの章を読んで対処してください。

3-1 設置に関するトラブル ……………………… 3-2

**3-1 設置に関するトラブル**

本商品のご利用方法に合わせてどこまで設置、設定できているのか現在の症状をご確認 のうえ、その原因と対策をご覧ください。

本商品前面の電源ランプは緑点灯していますか? → →いいえ(a参照)

#### a. 本商品前面の電源ランプが緑点灯しない

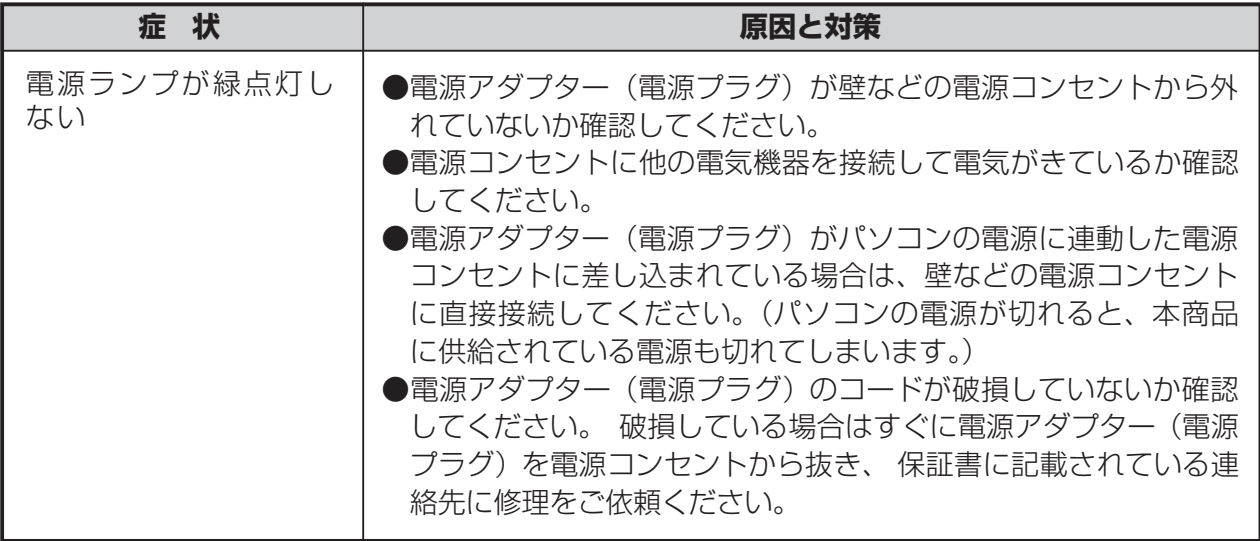

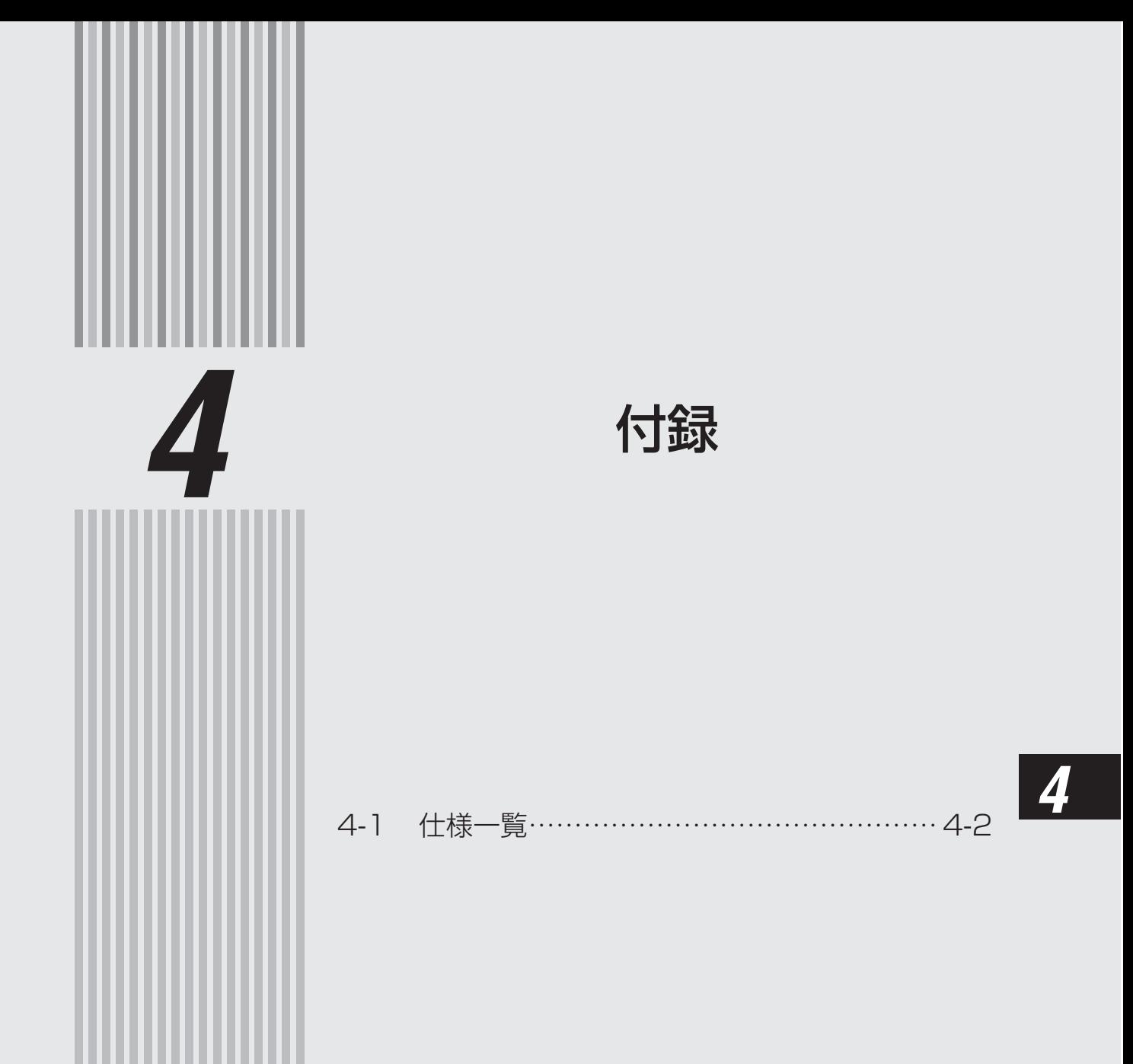

### ■ HM-GW02/HM-GW02MJ

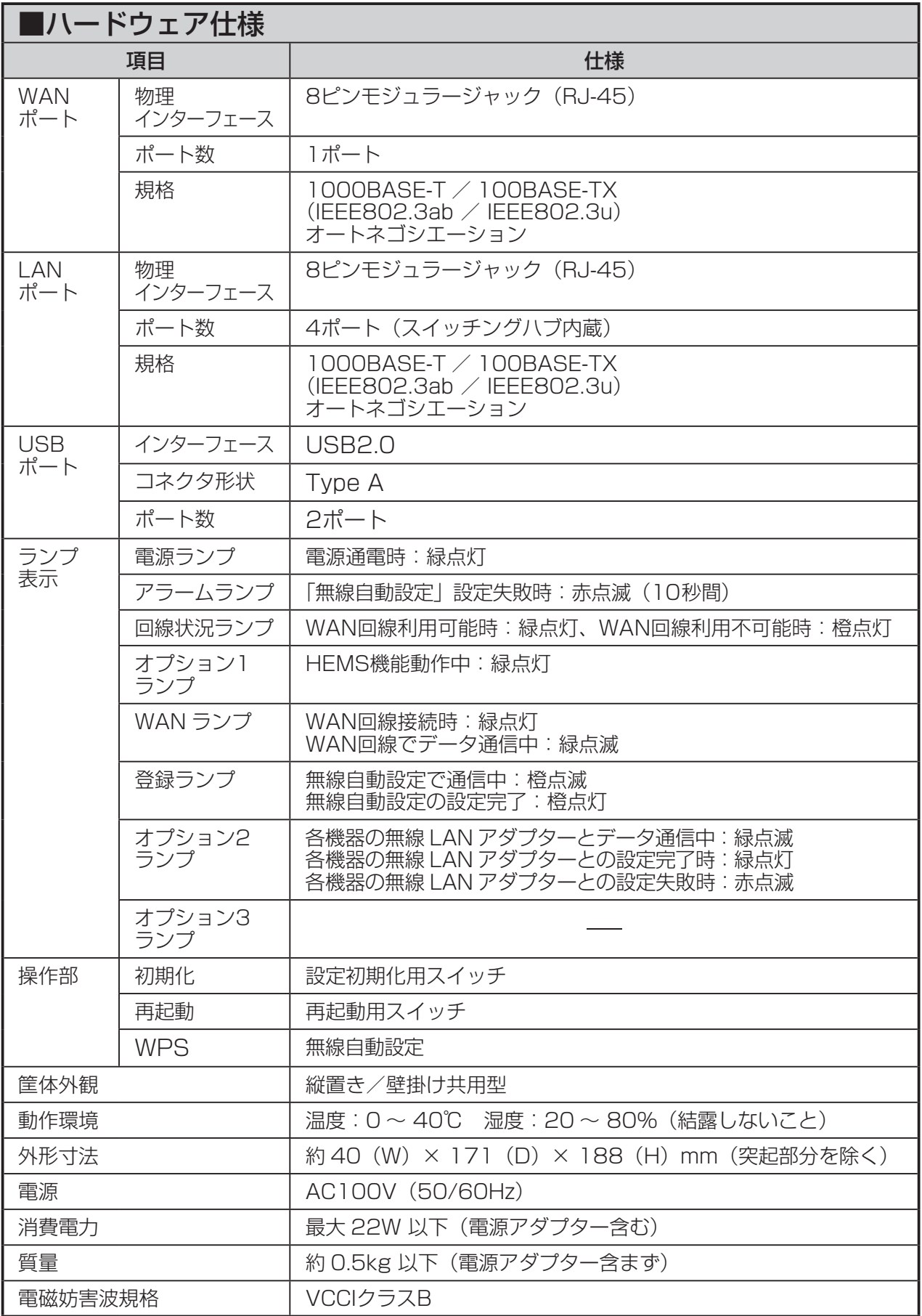

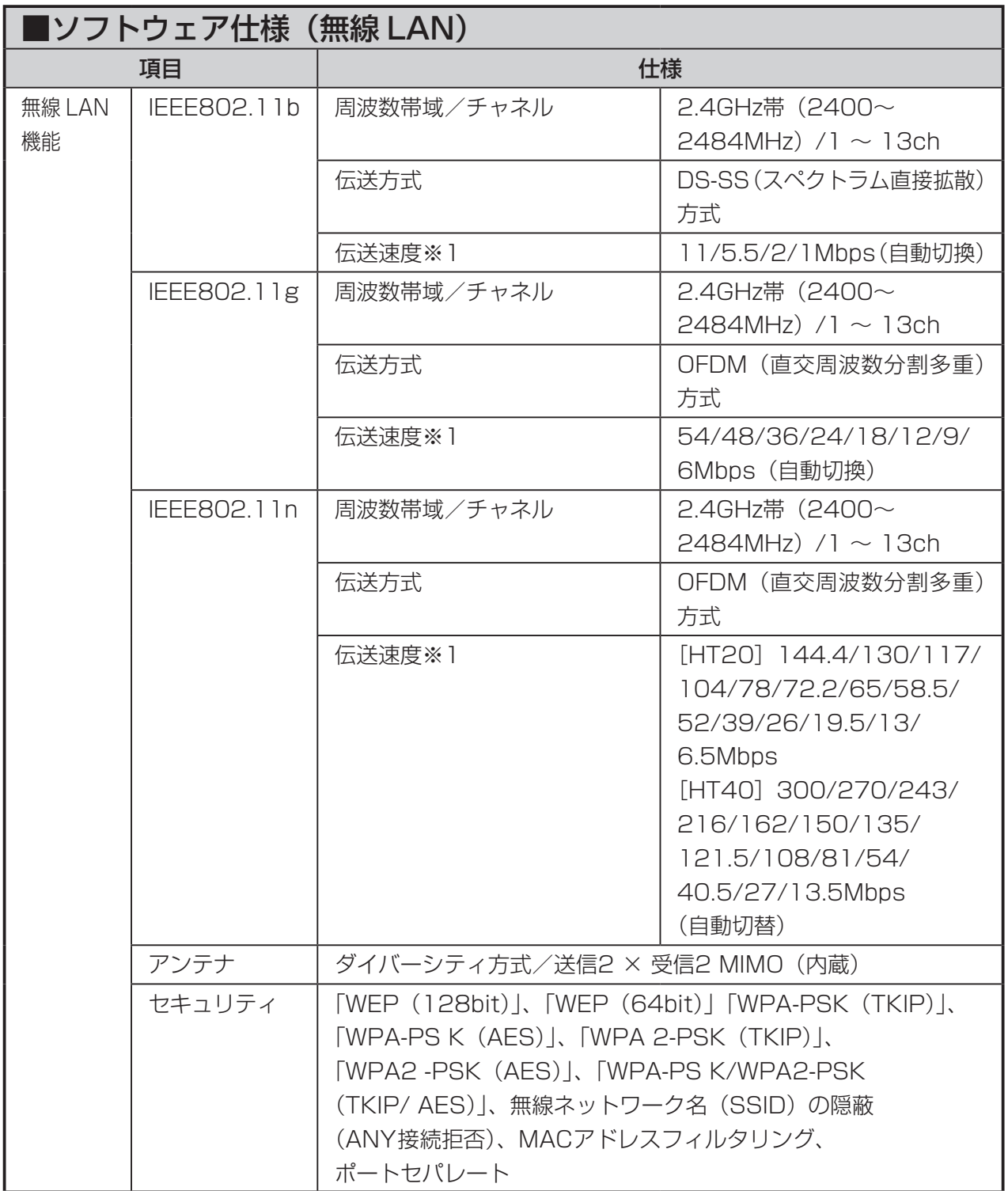

※1 無線LANの規格値であり、実際のデータ転送速度を示すものではありません。

# **MITSUBISHI**

出張修理

### 三菱HEMS/三菱地所ホームHEMS 保証書

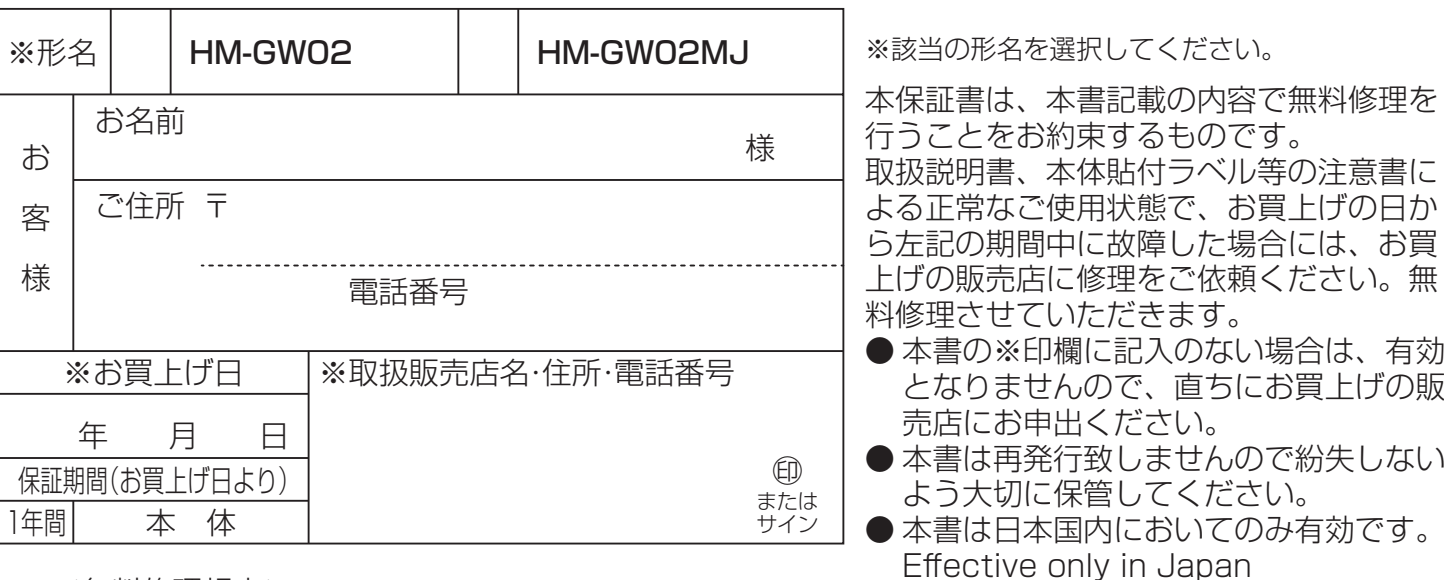

<無料修理規定>

- 1. 保証期間内に故障して、無料修理をご依頼の場合は、お買上げの販売店にご依頼の上、出張修理に 際し本書をご提示ください。なお、離島及び離島に準じる遠隔地への出張修理を行った場合には、 出張に要する実費を申し受けます。
- 2. ご転居の場合には事前にお買上げの販売店にご相談ください。
- 3. ご贈呈品等で本保証書に記入してあるお買上げの販売店に修理がご依頼になれない場合には、取扱 説明書記載 ( または同梱 ) の「三菱電機 ご相談窓口・修理窓口」へご相談ください。
- 4. 保証期間内でも次の場合には有料修理になります。
- (イ) ご使用上の誤り及び不当な修理や改造による故障及び損傷。
- (ロ) お買上げ後の取付場所の移動、落下などによる故障及び損傷。
- (ハ) 火災、地震、風水害、落雷その他の天災地変、公害や異常電圧による故障および損傷。
- (ニ) 一般家庭用以外 ( 例えば、業務用の長時間使用、車輌、船舶への搭載など ) に使用された場合の故障 および損傷。
- (ホ) 本書のご提示がない場合。
- (ヘ) 本書にお買上げ年月日、お客様名、販売店名の記入のない場合、或いは字句を書き替えられた場合。

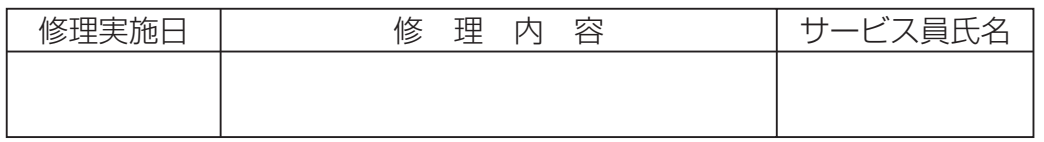

- 故障等に伴う機器内記録データの損失復旧は保証いたしかねますのでご了承ください。
- この保証書は、本書に明示した期間、条件のもとにおいて無料修理をお約束するものです。従って この保証書によって保証書を発行している者(保証責任者)、及びそれ以外の事業者に対するお客様 の法律上の権利を制限するものではありませんので、保証期間経過後の修理等についてご不明の場 合は、お買上げの販売店または「三菱電機 ご相談窓口・修理窓口」へお問合せください。なお、取 扱説明書紛失時は、総合窓口の「三菱電機お客さま相談センター」にご相談ください。

● 保証期間経過後の修理、補修用性能部品の保有期間につきましては、詳しくは取扱説明書をご覧く ださい。

● お問合せ

 三菱電機お客さま相談センター 0120-139-365 ■携帯電話対応 03-3414-9655 03-3413-4049

#### 菱電機株式会社 静岡製作所

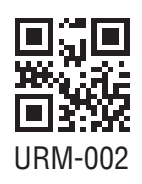

〒422-8528 静岡市駿河区小鹿 3 丁目 18 番 1 号 ☎ (054)-285-1111(代表)